# 人間関係ネットワークの視覚表示ツールについて

# 雨宮俊彦。水谷聡秀

# Tools for Visualizing the Network of Human Relations

## Toshihiko Amemiya and Satohide Mizutani

#### Abstract

We describe a variety of visualization tools for the analysis of human relationship networks. Freeman (2000) provided a review of several methods for sociogram drawings (diagram display of social networks) from a historical point of view with special emphasis on computer techniques. We have reviewed several software tools according to the node's layouts, and form and color renderings for nodes and lines in sociogram drawings. The software tools include KrackPlot, NetDraw, Daisy, etc. These tools display nodes using algorithms such as the circle layout method, MDS, PCA, simulated annealing, etc. They also provide interactive manipulation of diagrams. We describe several data formats for these software tools.

Keywords: human relationship network, social network, sociogram, socion theory, visual display, nodes layout, KrackPlot, NetDraw, Daisy, liking-disliking relation, acquaintance relation.

# 抄 録

人間関係ネットワークの視覚表示について述べた。 Freeman(2000)は、社会ネットワーク、ソシオグラ ムを描画する技法の進展を、コンピュータの発展とともに歴史的にレビューした。それにたいして、本論文 では「ノードの配置」と「ノードや線の色形」の特徴でまとめなおした。つぎに、ソシオグラムを描画でき る、KrackPlot や NetDraw、Daisy などのソフトウェアを紹介した。これらは、複数個のノードを円環配 置法や MDS PCA、焼き鈍し法などのアルゴリズムで配置でき、インタラクティプな操作性という利点を 備えている。また、ネットワーク表示するためのデータ形式の種類について各ソフトウェアについて説明を おこなった。

キーワード:人間関係のネットワーク、社会ネットワーク、ソシオグラム、ソシオンの理論、視覚表示、ノ ードの配置、KrackPlot、NetDraw、Daisy、好悪関係、知り合いの関係

本論文は水谷の原稿に基づいたものである。本研究は、平成 14年度関西大学学術助成基金(共同研究)、ならびに、 平成 14 年度科研費(基盤研究(C)14510237、研究代表者 木村洋二)によっておこなった。

#### 1 はじめに

#### 1.1 心情と荷重、関係、紐帯の定義

われわれは、人やもの、出来事、さらには、人の集合、ものの集合、出来事の集合など の諸対象にたいして、一定の感じかた、あるいは評価をしている。Heider(1958)はこれ を心附 (sentiment)という語で表現した。 Heiderのいう心情は、喜びや悲しみといった情 (emotion)のような一時的なものではなく、ある対象にたいする好悪などのより持続的 な評価的態度 (attitude)をさしている。ソシオンモデル (socionmodel)を構築している 研究者(木村, 1995; 藤澤, 1997; 雨宮, 2001)は、 Heiderなどの研究を継承して、荷重 (potentialまたは valence) というより抽象度の高い概念を提示している。ソシオンモデ ルは、人間関係のネットワークをニューラルネットのアナロジーでとらえようとするモデ ルである。人間関係ネットワークのノードを構成するのがソシオン(ニューラルネットに おけるニューロンに対応する)であり、人間関係ネットワークの関係 (relationship) や紐 帯 (tie または connection) の正負の強度が荷重 (ニューラルネットにおける正負の結合強 度に対応する)である。

#### 1. 2 視覚表示による人間関係の問題解決

関係のネットワークを研究対象にするとき、ネットワークを視覚表示することで、た< さんのいりくんだ関係のなかに問題解決となる関係やそのパターンを発見することが可能 になる。ネットワークの視覚表示については近年研究がすすんでおり、通信ネットワーク、 交通ネットワーク、概念ネットワークなどさまざまな領域に種々の表示手法が適用されて いる (Westphal& Blaxton, 1998; Card, Mackinlay, & Shneiderman, 1999)。本論文は、 人間関係のネットワークの視覚表示をテーマとする。人間関係ネットワークの視覚表示は、 情報がどのように流れているのか、どのような人から嫌がらせを受けているのか、集団凝 集性を弱めているのは誰か、人間関係の変化が不安定な原因はなにか、などを明らかにす ることによって、人間関係に関するさまざまな問題、たとえば、組織の停滞やイジメなど の解決を図るための有効な知見を提供する。以上であげてきた人間関係のネットワークに は、たとえば、職場集団や学級集団、家族集団、地域社会などにおける、知り合いの関係 にくわえ、そこに好悪関係や上下関係、信頼関係などがある。

#### 1.3 人間関係における心情の次元

人が人にたいして心情(あるいは評価的態度)の関係をもっためには、まず、対象とな る人を認識していなければならない。そのうえで、「親しみのある」、「好きな」などと感じ たり、「疎遠な」、「嫌いな」などと感じたりする、あるいは「優れている」と感じたり、「劣 っている」と感じる心l胄の関係が生じる。

斉藤 (1981) は、マクドゥガルの心情についての分類やその後のさまざまな感情や心情 の研究をレビューしたところ、対象が人である場合における心情には、「愛情一憎悪」と「優 越ー劣等」の2次元があるとし、「愛情」と「憎悪」、「優越」、「劣等」、その組み合わせに よる「慈愛」と「恐怖」、「軽蔑」、「尊敬」の 8つに分類して円環上に整理できるとした。 また、中里。田中 (1973) は、日本人(大学生男女)の対人感情について因子分析したと ころ、「激励・親しみ-疎遠・怨念」と「甘え・依存」、「優越感-劣等感」、「憐憫-妬み」 4因子がえられ、それらの感情を「親和一疎遠」と「支配ー服従」の 2次元の空間上に 対応づけている。

斉藤 (1981) や中里。田中 (1973) などの調査から、人と人とのあいだをつなぐ心情関 係は、基本的には「好き一嫌い」の次元と「優越ー劣等」の次元から構成されていると考 えてもよいだろう。ここで、「好き一嫌い」は、自身を参照しない対象への直接的な評価で ある。これに対し、「優越ー劣等」は、自身を参照しての対象の評価である。ソシオン理論 でいえば、「好き一嫌い」は私 Iの世界にとりこまれた種々の他者の像への基本的な重みづ けである。「優越ー劣等」は、自分自身への評価(私II)を参照にした他者への評価である。 パースの用語(パース, 1985) をもちいれば「好き一嫌い」、「優越ー劣等」はともに二つ の項の間の関係だが、「好き一嫌い」がより 1項的なのに対し (1.5項的と位置づけてよい だろう)、「優越ー劣等」は完全な 2項的な関係である。対人関係の基本は 1.5項的な「好 き一嫌い」と 2項的な「優越ー劣等」の関係である。さらに、パースは媒介現象を 3項的 な関係の例としてあげている。通常の対人関係の調査ではでてこないが、イシューや第三 者への評価を媒介する他者への評価的態度、「信頼ー不信」がこれにあたる。「信頼ー不信」 3項的な関係である。ソシオン理論における荷重は、各ソシオンをむすぶ個々の関係に 付与された方向性のある正負の重みづけであり、具体的な「好き一嫌い」 (1.5項的)、「優 越ー劣等」 (2項的)、「信頼ー不信」 (3項的)などといった関係は、荷重をソシオン間の 関係の布置のなかにおいて解釈したときに得られる。

#### 2 人間関係の視覚表示

以上のような人間関係を視覚的に表示する方法がある。ひとつには、記号や数値をつか ったマトリックスによる表示があり、ほかには、点(あるいは円)と線で結んだ図示的な ネットワークによる表示がある。その点は線と線との結節点となるので、ノードとよばれ ることがある。人間関係にはさまざまな次元があるが、本稿では、おもに、知り合いの関 係と好悪の関係に焦点をあてる。

#### 2.1 対称性表示

人間関係をマトリックスで表示するとき、行のラベル名の領域に人をあらわすラベルを おき、列のラベル名の領域にもまた同様なラベルをおき、データ領域には、行のラベルで 示された人と列のラベルで示された人とが、知り合いかどうかや、好きか嫌いかなどをそ の行とその列の交わったセルに記号で表現する。たとえば、AとB、C、D、E、Fの6名 の人がおり、AさんはCさんと知り合いであり、CさんはFさんと知り合いであり、Bさ んは Eさんと知り合いであるとする。その関係について、図 1(a)にマトリックスで表示す る。ここでは、知り合いの場合には 1の値で示し、知り合いではない場合には 0の値で示 す。

人間関係をネットワークで表示するとき、人を点や円などのノードで表現し、ある人A がほかの人Bと知り合いかどうか、あるいは、好きか嫌いかを、人Aを表現するノードと 人Bを表現するノードとのあいだにつないだ実線などのリンクで表現する。また、ノード のなかに、あるいは、よこに人をあらわすラベルを添えることもある。たとえば、知り合 いの場合には線でつなぎ、そうではない場合には線でつながず、好きなら実線や赤色でつ なぎ、嫌いならほかの種類の線である、破線や青色などでつなぐ。また、人を表現する点 や円の配置はどこでもよいが、線がほかの線と交差しないように点や円を配置できるなら、 できるだけそのように配置したほうがよいとされる。もちろん、場合によるのだが、だれ とだれが、知り合いであるのか、あるいは好きか嫌いかを見るためには、そのほうが見や すいと考えられるからである。図 2 の(a)から(d)は、いずれも図 1(a)で示された人間関係の ネットワーク表示である。

#### 2.2 非対称性表示

また、ある人Aがほかの人 Bを知っているが、人Bは人Aを知らないといったこともあ る。さきほどの関係は対称的であるが、こういった関係は非対称的である。そういった非 対称的な人間関係をマトリックスで表示するときには、行か列のどちらかを主体にして、 残りのほうを客体にする。たとえば、図 1 (b)で示しているように、Aさんは C さんを知っ ており、CさんはAさんを知らないとき、行を主体とするなら、A行とC列の交わるとこ ろには 1という値を入れるが、図 1(a)とは違って、 C行と A列の交わるところには 0とい う値を入れる。この場合、横向きの値の一連は、行ラベルに対応する人がほかの人を知っ ているパターンになり、縦向きの値の一連は、列ラベルに対応する人がほかの人から知ら れているパターンになる。たとえば、図 1(b)から、 Aさんはほかの人を知っているが、 F さんはほかの人を知らず、 Aさんはほかの人から知られていないが、 Fさんはほかの人か ら知られている、といったパターンが読みとれる。また、行総和を求めれば、各人が人を どのくらい知っているかが分かり、列総和を求めれば、各人が人からどのくらい知られて いるかが分かる。

非対称的な人間関係をネットワークで表示するとき、人を点や円などのノードで表現す ることはさきほどと同じであるが、ある人Aがほかの人Bを知っているかどうか、あるい は、好きか嫌いかを、人Aを表現するノードと人Bを表現するノードとのあいだにつない だ矢印付きの線などのリンクで表現する。たとえば、人Aが人 Cを知っている場合には、 C側に矢印を付けて A Cのあいだに線をつなぎ、互いに知らない場合には線でつながず、 好きなら矢印付きの実線や赤色でつなぎ、嫌いならほかの種類の線である、矢印付きの破 線や青色などでつなぐ。また、非対称的な人間関係を考慮しても、お互いに知っている場 合があり、そのときには、ノードのあいだに、片側に矢印の付いた 2本の方向の異なる線 か、両側に矢印の付いた 1本の線、矢印のない単なる線をつなぐなどする。互いに知って いても、人 Bが人Eを好きで人 Eが人Bを嫌っている場合がある。そのときにはつぎのよ うな方法で描画する。ひとつは、図 5(a)のように、一方の線ではE側に矢印を付けてBと Eのあいだに実線をつなぎ、他方では B側に矢印を付けて E Bのあいだに破線をつなぐ 方法である。ほかには、図 5(c)のように、線のあいだに区切り線をつけて、 Bから区切り 線までは実線でEから区切り線までは破線でつなぐ方法がある。図3と図5はそれぞれ図 1 (b)と図 4(a)で示された人間関係のネットワーク表示である。

### 関西大学『社会学部紀要』第 34巻第 2

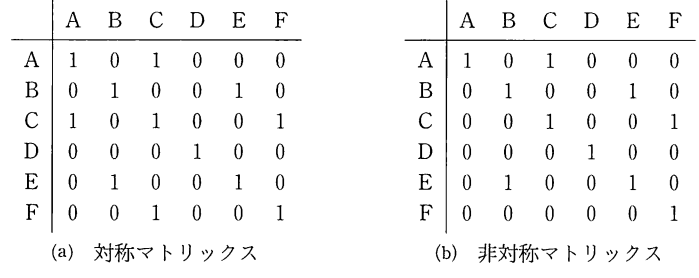

l マトリックス表示

 $\overline{\phantom{a}}$ 

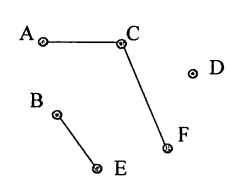

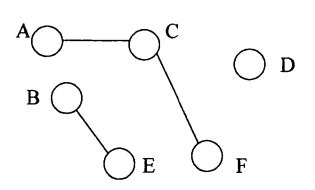

円と線の表記

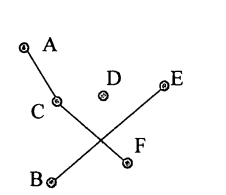

(a) 点と線の表記 1 <br>
(b) 点と線の表記 2

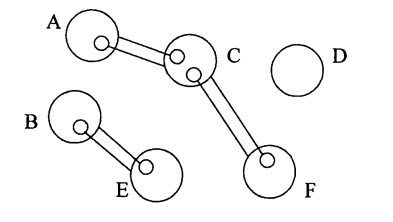

(c) (d) ソシオン表記

2 対称的な人間関係のネットワーク表示

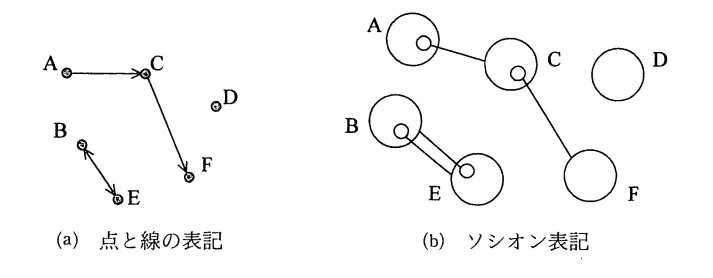

3 非対称的な人間関係のネットワーク表示

#### <u>りょうきょう の視覚をする マール・スーパン アール・ディー アール・ディー アール・ディー スーパー アール・プレート こうしゅうしょう マール・プレート </u> 雨宮 ・水

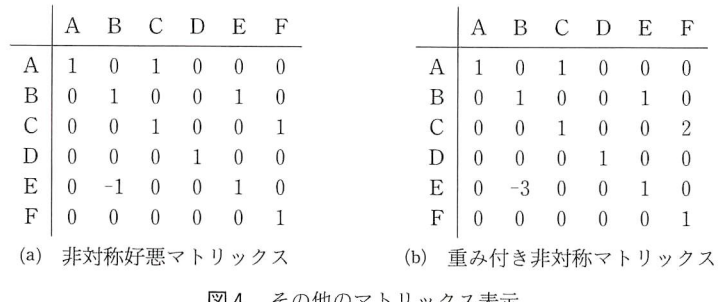

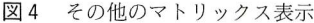

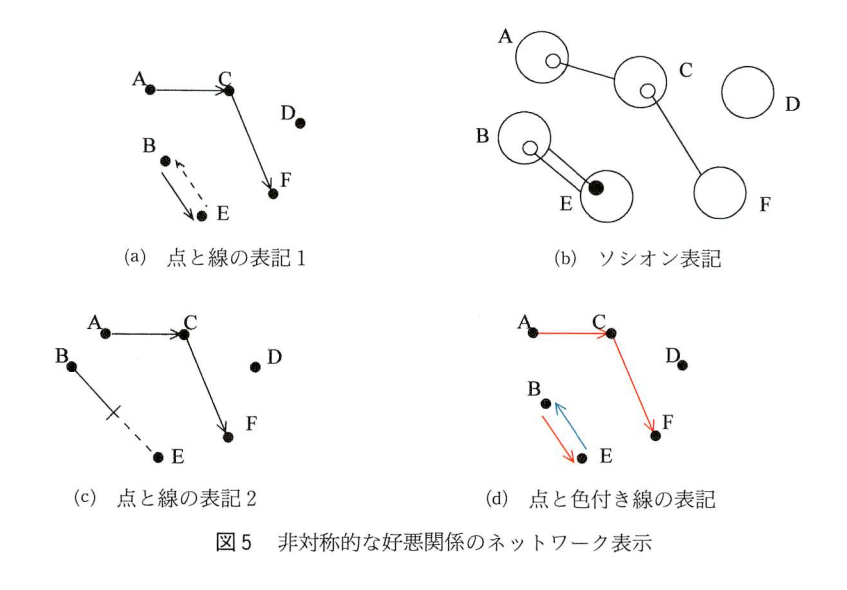

#### 2.3 値付きとソシオン表示

ある人Aがほかの人 Cをやや知っている あるいは、やや好きであり、人 Cは人 Fをか <u>ことり こしょう ことは、またりすることをことがあるということがあるという。 これは</u>  $\mathbb{R}^n$ リックス表示では、 1か〇だけでなく、数値の大きさで表現する。図 4(b)では、絶対値が 大きいほど程度が高いことを 味する。

 $\mu$  the contract of the contract of the contract of the contract of the contract of the contract of the contract of the contract of the contract of the contract of the contract of the contract of the contract of the cont えたり、線に沿って数値を置いたりする方法がある。たとえば、人Cが人Fをかなり好き

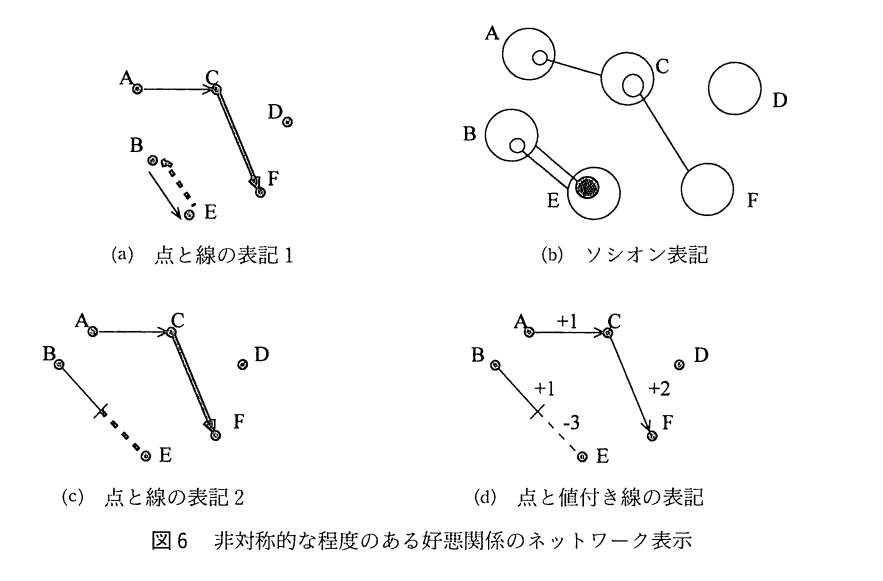

(数値では 2で表現)である場合には、 F側に矢印を付けて C Fのあいだに線をつなぎ、 その線をほかの程度の低い線よりも太くする。また、線に沿って+2を記入しておくと分 かりやすい。 B側に矢印を付けて E Bのあいだに破線をつなぐ方法や、線のあいだに区 切り線をつけて、 Bから区切り線までは実線でEから区切り線までは破線でつなぐ方法が あるが、このときも数値を線に沿って記入しておくと分かりやすい。図 6 の(a)から(d)は、 いずれも図 4(b)で示された人間関係のネットワーク表示である。

2(d)や図 3(b)などはソシオン表記であるが、これは木村。藤澤。雨宮 (1990) によっ て考案された表記法である。ニューラルネットワークモデルの表記法などから参考にして 作成された。人を表現する大きい方の円のなかに小さい方の円があるが、その小さい方の 円とそれにつながった線で知り合いであるかどうかを表現する。好悪を表現するときには、 小さい方の円の色の違いで表現する。たとえば、図 5(b)のように、好きなら白色で嫌いな ら黒色にする。程度を考慮するなら、小さい方の円の大きさを変える方法がある。その円 が大きいほど程度が高いことを意味する(図 6(b)参照)。

#### 2.4 自己回帰表示

これまで、自分自身を知っているか、あるいは自分自身を好きか嫌いかについてあまり

考<sup>慮</sup><sup>し</sup><sup>な</sup><sup>か</sup><sup>っ</sup><sup>た</sup>。<sup>マ</sup><sup>ト</sup><sup>リ</sup><sup>ッ</sup><sup>ク</sup><sup>ス</sup><sup>表</sup><sup>示</sup><sup>で</sup><sup>は</sup><sup>自</sup><sup>分</sup><sup>自</sup><sup>身</sup><sup>に</sup><sup>つ</sup><sup>い</sup><sup>て</sup><sup>の</sup><sup>荷</sup><sup>重</sup><sup>を</sup> 1としていた。マトリ ッ<sup>ク</sup><sup>ス</sup><sup>表</sup><sup>示</sup><sup>に</sup><sup>お</sup><sup>い</sup><sup>て</sup><sup>は</sup>、<sup>知</sup><sup>っ</sup><sup>て</sup><sup>い</sup><sup>る</sup><sup>か</sup><sup>ど</sup><sup>う</sup><sup>か</sup><sup>だ</sup><sup>け</sup><sup>な</sup><sup>ら</sup>、<sup>対</sup><sup>角</sup><sup>線</sup><sup>上</sup><sup>の</sup><sup>す</sup><sup>べ</sup><sup>て</sup><sup>の</sup><sup>セ</sup><sup>ル</sup><sup>に</sup> 1を置 い<sup>て</sup><sup>も</sup><sup>問</sup><sup>題</sup><sup>な</sup><sup>い</sup><sup>が</sup>、<sup>好</sup><sup>き</sup><sup>か</sup><sup>嫌</sup><sup>い</sup><sup>か</sup><sup>に</sup><sup>つ</sup><sup>い</sup><sup>て</sup><sup>は</sup><sup>す</sup><sup>べ</sup><sup>て</sup><sup>の</sup><sup>セ</sup><sup>ル</sup><sup>に</sup> 1を<sup>置</sup><sup>く</sup><sup>の</sup><sup>は</sup><sup>問</sup><sup>題</sup><sup>だ</sup><sup>ろ</sup><sup>う</sup>。<sup>な</sup> ぜ<sup>な</sup><sup>ら</sup>、<sup>自</sup><sup>分</sup><sup>自</sup><sup>身</sup><sup>を</sup><sup>嫌</sup><sup>い</sup><sup>な</sup><sup>場</sup><sup>合</sup><sup>も</sup><sup>考</sup><sup>え</sup><sup>ら</sup><sup>れ</sup>、<sup>別</sup><sup>の</sup><sup>値</sup>、<sup>一</sup> 1を<sup>置</sup><sup>か</sup><sup>ね</sup><sup>ば</sup><sup>な</sup><sup>ら</sup><sup>な</sup><sup>い</sup><sup>こ</sup><sup>と</sup><sup>が</sup><sup>あ</sup><sup>る</sup> か<sup>ら</sup><sup>で</sup><sup>あ</sup><sup>る</sup>。<sup>ネ</sup><sup>ッ</sup><sup>ト</sup><sup>ワ</sup><sup>ー</sup><sup>ク</sup><sup>表</sup><sup>示</sup><sup>で</sup><sup>は</sup><sup>自</sup><sup>分</sup><sup>自</sup><sup>身</sup><sup>に</sup><sup>つ</sup><sup>い</sup><sup>て</sup><sup>の</sup><sup>荷</sup><sup>董</sup><sup>を</sup><sup>表</sup><sup>現</sup><sup>し</sup><sup>な</sup><sup>か</sup><sup>っ</sup><sup>た</sup>。<sup>ネ</sup><sup>ッ</sup><sup>ト</sup><sup>ワ</sup> ー<sup>ク</sup><sup>表</sup><sup>示</sup><sup>に</sup><sup>お</sup><sup>い</sup><sup>て</sup><sup>は</sup>、<sup>自</sup><sup>分</sup><sup>の</sup><sup>ノ</sup><sup>ー</sup><sup>ド</sup><sup>に</sup><sup>返</sup><sup>っ</sup><sup>て</sup><sup>く</sup><sup>る</sup><sup>矢</sup><sup>印</sup><sup>付</sup><sup>き</sup><sup>の</sup><sup>線</sup><sup>を</sup><sup>追</sup><sup>加</sup><sup>す</sup><sup>る</sup><sup>と</sup><sup>よ</sup><sup>い</sup>。<sup>好</sup><sup>き</sup><sup>な</sup> ら<sup>実</sup><sup>線</sup><sup>で</sup><sup>嫌</sup><sup>い</sup><sup>な</sup><sup>ら</sup><sup>破</sup><sup>線</sup><sup>で</sup><sup>表</sup><sup>現</sup><sup>す</sup><sup>る</sup>。<sup>ソ</sup><sup>シ</sup><sup>オ</sup><sup>ン</sup><sup>表</sup><sup>記</sup><sup>で</sup><sup>は</sup>、<sup>大</sup><sup>き</sup><sup>い</sup><sup>方</sup><sup>の</sup><sup>円</sup><sup>に</sup><sup>同</sup><sup>様</sup><sup>な</sup><sup>こ</sup><sup>と</sup><sup>を</sup><sup>施</sup><sup>す</sup> か、<sup>自</sup><sup>分</sup><sup>の</sup><sup>あ</sup><sup>ら</sup><sup>わ</sup><sup>す</sup><sup>円</sup><sup>の</sup><sup>な</sup><sup>か</sup><sup>に</sup><sup>自</sup><sup>分</sup><sup>自</sup><sup>身</sup><sup>の</sup><sup>そ</sup><sup>の</sup><sup>円</sup><sup>よ</sup><sup>り</sup><sup>も</sup><sup>小</sup><sup>さ</sup><sup>い</sup><sup>円</sup><sup>を</sup><sup>置</sup><sup>き</sup>、<sup>そ</sup><sup>の</sup><sup>小</sup><sup>さ</sup><sup>い</sup><sup>方</sup><sup>の</sup> 円<sup>に</sup><sup>白</sup><sup>黒</sup><sup>の</sup><sup>変</sup><sup>化</sup><sup>を</sup><sup>さ</sup><sup>せ</sup><sup>て</sup>、<sup>自</sup><sup>分</sup><sup>自</sup><sup>身</sup><sup>に</sup><sup>返</sup><sup>っ</sup><sup>て</sup><sup>く</sup><sup>る</sup><sup>線</sup><sup>を</sup><sup>追</sup><sup>加</sup><sup>す</sup><sup>る</sup><sup>方</sup><sup>法</sup><sup>が</sup><sup>あ</sup><sup>る</sup>。

# 3 人<sup>間</sup><sup>関</sup><sup>係</sup><sup>の</sup><sup>ネ</sup><sup>ッ</sup><sup>ト</sup><sup>ワ</sup><sup>ー</sup><sup>ク</sup><sup>表</sup><sup>示</sup><sup>技</sup><sup>術</sup>

人<sup>間</sup><sup>関</sup><sup>係</sup><sup>を</sup><sup>ネ</sup><sup>ッ</sup><sup>ト</sup><sup>ワ</sup><sup>ー</sup><sup>ク</sup><sup>で</sup><sup>表</sup><sup>示</sup><sup>す</sup><sup>る</sup><sup>基</sup><sup>本</sup><sup>的</sup><sup>な</sup><sup>方</sup><sup>法</sup>、<sup>お</sup><sup>よ</sup><sup>び</sup><sup>人</sup><sup>間</sup><sup>関</sup><sup>係</sup>、<sup>あ</sup><sup>る</sup><sup>い</sup><sup>は</sup><sup>紐</sup><sup>帯</sup>、<sup>荷</sup> 重<sup>の</sup><sup>基</sup><sup>本</sup><sup>的</sup><sup>な</sup><sup>型</sup><sup>に</sup><sup>つ</sup><sup>い</sup><sup>て</sup><sup>は</sup>、<sup>こ</sup><sup>れ</sup><sup>ま</sup><sup>で</sup><sup>さ</sup><sup>き</sup><sup>に</sup><sup>述</sup><sup>べ</sup><sup>て</sup><sup>き</sup><sup>た</sup>。<sup>さ</sup><sup>て</sup>、<sup>こ</sup><sup>こ</sup><sup>で</sup><sup>は</sup>、<sup>ネ</sup><sup>ッ</sup><sup>ト</sup><sup>ワ</sup><sup>ー</sup><sup>ク</sup> を<sup>表</sup><sup>示</sup><sup>す</sup><sup>る</sup><sup>と</sup><sup>き</sup><sup>の</sup><sup>実</sup><sup>際</sup><sup>的</sup><sup>な</sup><sup>方</sup><sup>法</sup><sup>に</sup><sup>つ</sup><sup>い</sup><sup>て</sup><sup>述</sup><sup>べ</sup><sup>る</sup>。<sup>と</sup><sup>こ</sup><sup>ろ</sup><sup>で</sup>、<sup>出</sup><sup>版</sup><sup>の</sup><sup>新</sup><sup>し</sup><sup>い</sup><sup>試</sup><sup>み</sup><sup>と</sup><sup>し</sup><sup>て</sup>、<sup>イ</sup> ンターネットに接続された電子論文雑誌「Journal of Social Structure」がある。 Freeman (2000) <sup>は</sup>、<sup>そ</sup><sup>の</sup><sup>雑</sup><sup>誌</sup><sup>に</sup><sup>掲</sup><sup>載</sup><sup>し</sup><sup>た</sup><sup>論</sup><sup>文</sup>「Visualizingsocial networks」<sup>に</sup><sup>お</sup><sup>い</sup><sup>て</sup>、<sup>人</sup><sup>間</sup><sup>関</sup> 係<sup>の</sup><sup>ネ</sup><sup>ッ</sup><sup>ト</sup><sup>ワ</sup><sup>ー</sup><sup>ク</sup><sup>表</sup><sup>示</sup><sup>技</sup><sup>法</sup><sup>の</sup><sup>進</sup><sup>展</sup><sup>に</sup><sup>つ</sup><sup>い</sup><sup>て</sup>、<sup>色</sup><sup>の</sup><sup>つ</sup><sup>い</sup><sup>た</sup><sup>静</sup><sup>止</sup><sup>画</sup><sup>や</sup><sup>動</sup><sup>画</sup>、 Java VRML (Virtual Reality Modeling Language)•1 などを駆使して詳細に述べた。彼がいうには、

その進展には 5つ<sup>の</sup><sup>段</sup><sup>階</sup><sup>が</sup><sup>あ</sup><sup>っ</sup><sup>た</sup><sup>と</sup><sup>い</sup><sup>う</sup>。<sup>本</sup><sup>稿</sup><sup>で</sup><sup>は</sup>、<sup>そ</sup><sup>う</sup><sup>い</sup><sup>っ</sup><sup>た</sup><sup>現</sup><sup>在</sup><sup>に</sup><sup>至</sup><sup>る</sup><sup>ま</sup><sup>で</sup><sup>の</sup><sup>段</sup><sup>階</sup><sup>を</sup> 簡単に表 1にまとめた。その表には、使用されはじめた技法をうえから順に年代とともに 示<sup>し</sup><sup>た</sup>。<sup>以</sup><sup>降</sup>、<sup>簡</sup><sup>単</sup><sup>に</sup><sup>彼</sup><sup>が</sup><sup>ど</sup><sup>の</sup><sup>よ</sup><sup>う</sup><sup>に</sup><sup>ま</sup><sup>と</sup><sup>め</sup><sup>た</sup><sup>の</sup><sup>か</sup><sup>に</sup><sup>つ</sup><sup>い</sup><sup>て</sup><sup>述</sup><sup>べ</sup><sup>た</sup><sup>あ</sup><sup>と</sup>、<sup>筆</sup><sup>者</sup><sup>の</sup><sup>考</sup><sup>え</sup><sup>を</sup><sup>述</sup> べる。そして、その考えをもとにして、 Freemanや<sup>筆</sup><sup>者</sup><sup>の</sup><sup>取</sup><sup>り</sup><sup>上</sup><sup>げ</sup><sup>る</sup><sup>ネ</sup><sup>ッ</sup><sup>ト</sup><sup>ワ</sup><sup>ー</sup><sup>ク</sup><sup>の</sup><sup>描</sup><sup>画</sup> 方法を整理しなおす。

#### 3.1 Freemanに<sup>よ</sup><sup>る</sup><sup>歴</sup><sup>史</sup><sup>的</sup><sup>な</sup><sup>展</sup><sup>開</sup>

Freeman (2000)は、はじめに、 1930年<sup>代</sup>、<sup>人</sup><sup>間</sup><sup>関</sup><sup>係</sup><sup>を</sup><sup>ネ</sup><sup>ッ</sup><sup>ト</sup><sup>ワ</sup><sup>ー</sup><sup>ク</sup><sup>で</sup><sup>表</sup><sup>示</sup><sup>し</sup><sup>て</sup>、<sup>そ</sup><sup>れ</sup> をソシオグラム (sociogram)とよんだ Moreno(1934)の研究についてとりあげた。 Moreno は、図 7の<sup>よ</sup><sup>う</sup><sup>な</sup><sup>ソ</sup><sup>シ</sup><sup>オ</sup><sup>グ</sup><sup>ラ</sup><sup>ム</sup><sup>を</sup><sup>手</sup><sup>で</sup><sup>描</sup><sup>い</sup><sup>て</sup><sup>い</sup><sup>た</sup>。<sup>彼</sup><sup>の</sup><sup>描</sup><sup>い</sup><sup>た</sup><sup>ソ</sup><sup>シ</sup><sup>オ</sup><sup>グ</sup><sup>ラ</sup><sup>ム</sup><sup>は</sup><sup>そ</sup><sup>の</sup><sup>後</sup><sup>に</sup><sup>作</sup> 成<sup>さ</sup><sup>れ</sup><sup>た</sup><sup>ソ</sup><sup>シ</sup><sup>オ</sup><sup>グ</sup><sup>ラ</sup><sup>ム</sup><sup>に</sup><sup>も</sup><sup>多</sup><sup>大</sup><sup>な</sup><sup>影</sup><sup>響</sup><sup>を</sup><sup>与</sup><sup>え</sup><sup>た</sup><sup>と</sup><sup>さ</sup><sup>れ</sup><sup>る</sup>。 Freemanの<sup>論</sup><sup>文</sup><sup>に</sup><sup>は</sup>、<sup>手</sup><sup>で</sup><sup>描</sup><sup>画</sup> さ<sup>れ</sup><sup>た</sup><sup>も</sup><sup>の</sup><sup>の</sup><sup>な</sup><sup>か</sup><sup>に</sup><sup>は</sup>、<sup>芸</sup><sup>術</sup><sup>的</sup><sup>と</sup><sup>も</sup><sup>い</sup><sup>え</sup><sup>る</sup><sup>ソ</sup><sup>シ</sup><sup>オ</sup><sup>グ</sup><sup>ラ</sup><sup>ム</sup><sup>が</sup><sup>あ</sup><sup>り</sup>、<sup>さ</sup><sup>ら</sup><sup>に</sup><sup>は</sup>、<sup>木</sup><sup>製</sup><sup>の</sup><sup>材</sup><sup>料</sup><sup>や</sup>

1 Freeman (2000) のとりあげたソシオグラム描画技法の進展

| 1930年代  | ネットワークの図は手で作成された。その図はその場限りで作成され、図示化の質は<br>作成者の洞察力および芸術的ともいえる技能に応じて異なった。【Moreno(1934)】                                                                                    |
|---------|----------------------------------------------------------------------------------------------------|
| 1950年代  | ある研究者たちは、ネットワークのノードの配置を決めるために、あるいは、人間関<br>係の次元を表すようノードの配置を決めるために、因子分析や MDS といった計算論<br>的な手続きを使い始めた。【Bock & Husain (1952) や Proctor (1953)、Laumann &<br>Guttman $(1966)$ ] |
| 1970 年代 | コンピュータは広く利用可能になり、ネットワークの図を自動的に生成させるために<br>使われ始めた。【Alba & Guttman(1972)】                                                                                                  |
| 1980年代  | パーソナルコンピュータの登場は、ネットワークの図にモニタ上で色をつけることを<br>可能にした。また、モニタ画面を見ながらノードの形や線の色などを変更可能にした。<br>[Krackhardt, Blythe, & McGrath (1995)]                                              |
| 1990 年代 | ブラウザおよびワールドワイドウェブの登場が、視覚表示の新しい可能性を開いた。<br>そのひとつには、さまざまなプラットフォームで使用できることがある。                                                                                              |

金具で作成されたソシオグラムもあるとし、そういったものをいくつかあげている。

また、彼は、 1950年代に、計算論的な手続きである因子分析が人間関係のデータに適用 され、それらの結果がノードの配置に使用されたことについて述べた。つぎに、コンピュ ータは、人間関係のネットワークのノードをどのように配置するのかといった計算に使わ れ、ネットワークの描画にも使われはじめたことについて述べた。まず、 1960年代の中頃 には、 Laumann& Guttman (1966) はコンピュータをつかって人間関係のデータに多次 元尺度法 (MultiDimensional Scaling: MDS) をほどこし、2次元の平面や3次元の空間 にノードをプロットした。その後、 1970年代には、 Alba& Guttman (1972) はコンピュ ータをつかって人間関係のデータに MDSや階層的クラスタリングをほどこし、ネットワ ークの図を自動的に描画させた。そのことにより、ソシオグラムを作成する労力を軽減で きたのである。また、 1980年代には、モニタを見て操作できるようなコンピュータを利用 できるようになったため、ノードやラベル、線、背景の、サイズおよび色を、即座に変更 する、そして、図形を回転させ、裏返し、シフトさせ、サイズ変更し、ズームする機能を つけたせるような可能性をひらいた。 KrackPlot(Krackhardt, Blythe, & McGrath, 1995) は、その代表的なプログラムである。1990年代には、ワールドワイドウェブ(World Wide Web:WWW)の登場は、新しい視覚表示の可能性を開いたとして、 Freemanは彼の電子 媒体の論文で Java や VRML で作成されたソシオグラムを紹介した。

以上のように、 Freemanは、歴史的な流れに追って、人間関係のネットワークの図、ソ シオグラムを作成する方法とその特徴について述べた。以下では、筆者は、彼があげた特 人間関係ネットワークの視覚表示ツールについて(雨宮・水谷)

徴を「配置規則の特徴」と「形態の特徴」に分けて、ソシオグラムを作成する方法をいく ークス マー・1 1710年12月12日 - 2010年12月12日 - 2010年12月12日 - 2010年12月12日 - 2010年12月12日 - 2010年12月12日 - 2010年12月12日 - 201 つ<sup>か</sup><sup>述</sup><sup>べ</sup>、<sup>そ</sup><sup>れ</sup><sup>ぞ</sup><sup>れ</sup><sup>の</sup><sup>方</sup><sup>法</sup><sup>の</sup><sup>特</sup><sup>徴</sup><sup>に</sup><sup>つ</sup><sup>い</sup><sup>て</sup><sup>述</sup><sup>べ</sup><sup>る</sup>。<sup>そ</sup><sup>の</sup><sup>特</sup><sup>徴</sup><sup>に</sup><sup>は</sup>、<sup>実</sup><sup>際</sup><sup>に</sup><sup>作</sup><sup>成</sup><sup>す</sup><sup>る</sup><sup>か</sup><sup>あ</sup><sup>る</sup> いはできるかを左右する「図示媒体の制約」と「作成の労力」、「作成の費用」などがある いち こうこう こうこうこう こうこうしゅう こうしゅう こうしゅう こうしゅう こうしゅう こうしゅう こうしゅう こうしゅう こうしゅう こうしゅう こうしゅう が、<sup>ま</sup><sup>ず</sup><sup>は</sup><sup>じ</sup><sup>め</sup><sup>に</sup>、<sup>そ</sup><sup>の</sup><sup>こ</sup><sup>と</sup><sup>に</sup><sup>つ</sup><sup>い</sup><sup>て</sup><sup>述</sup><sup>べ</sup><sup>る</sup>。<sup>な</sup><sup>か</sup><sup>で</sup><sup>も</sup><sup>と</sup><sup>く</sup><sup>に</sup>、<sup>図</sup><sup>示</sup><sup>媒</sup><sup>体</sup><sup>の</sup><sup>制</sup><sup>約</sup><sup>は</sup>、<sup>作</sup><sup>成</sup> の労力と作成の費用とかかわる。 - アラフィア - アラフィア - アラフィア - アラフィア - アラフィア - アラフィア - アラフィア - アラフィア - アラフィア - アラフィア - アラフィア

#### 3.2 作<sup>成</sup><sup>の</sup><sup>実</sup><sup>際</sup>

作<sup>成</sup><sup>の</sup><sup>労</sup><sup>力</sup><sup>は</sup>、<sup>人</sup><sup>の</sup><sup>手</sup><sup>に</sup><sup>よ</sup><sup>る</sup><sup>作</sup><sup>成</sup><sup>で</sup><sup>あ</sup><sup>る</sup><sup>の</sup><sup>か</sup><sup>コ</sup><sup>ン</sup><sup>ピ</sup><sup>ュ</sup><sup>ー</sup><sup>タ</sup><sup>に</sup><sup>よ</sup><sup>る</sup><sup>作</sup><sup>成</sup><sup>で</sup><sup>あ</sup><sup>る</sup><sup>の</sup><sup>か</sup><sup>に</sup><sup>よ</sup><sup>っ</sup> て<sup>異</sup><sup>な</sup><sup>り</sup>、<sup>ノ</sup><sup>ー</sup><sup>ド</sup><sup>と</sup><sup>線</sup><sup>の</sup><sup>配</sup><sup>置</sup><sup>の</sup><sup>と</sup><sup>き</sup><sup>に</sup><sup>計</sup><sup>算</sup><sup>を</sup><sup>要</sup><sup>す</sup><sup>る</sup><sup>の</sup><sup>か</sup><sup>ど</sup><sup>う</sup><sup>か</sup><sup>に</sup><sup>よ</sup><sup>っ</sup><sup>て</sup><sup>異</sup><sup>な</sup><sup>る</sup>。<sup>手</sup><sup>に</sup><sup>よ</sup><sup>る</sup> 作<sup>成</sup><sup>で</sup><sup>は</sup>、<sup>大</sup><sup>量</sup><sup>に</sup><sup>デ</sup><sup>ー</sup><sup>タ</sup><sup>が</sup><sup>あ</sup><sup>る</sup><sup>と</sup><sup>き</sup><sup>に</sup><sup>は</sup>、<sup>描</sup><sup>画</sup><sup>す</sup><sup>る</sup><sup>た</sup><sup>め</sup><sup>に</sup><sup>か</sup><sup>な</sup><sup>り</sup><sup>の</sup><sup>労</sup><sup>力</sup><sup>を</sup><sup>要</sup><sup>す</sup><sup>る</sup><sup>が</sup>、<sup>コ</sup><sup>ン</sup> ピ<sup>ュ</sup><sup>ー</sup><sup>タ</sup><sup>に</sup><sup>よ</sup><sup>る</sup><sup>作</sup><sup>成</sup><sup>で</sup><sup>は</sup>、<sup>プ</sup><sup>ロ</sup><sup>グ</sup><sup>ラ</sup><sup>ム</sup><sup>を</sup><sup>組</sup><sup>め</sup><sup>ば</sup>、<sup>描</sup><sup>画</sup><sup>す</sup><sup>る</sup><sup>た</sup><sup>め</sup><sup>の</sup><sup>労</sup><sup>力</sup><sup>を</sup><sup>要</sup><sup>し</sup><sup>な</sup><sup>い</sup>。<sup>作</sup><sup>成</sup><sup>の</sup> 費<sup>用</sup><sup>は</sup>、<sup>公</sup><sup>刊</sup><sup>す</sup><sup>る</sup><sup>と</sup><sup>き</sup><sup>に</sup>、<sup>紙</sup><sup>面</sup><sup>か</sup><sup>電</sup><sup>子</sup><sup>媒</sup><sup>体</sup><sup>か</sup><sup>に</sup><sup>よ</sup><sup>っ</sup><sup>て</sup><sup>異</sup><sup>な</sup><sup>り</sup>、<sup>つ</sup><sup>ぎ</sup><sup>の</sup><sup>特</sup><sup>徴</sup><sup>と</sup><sup>か</sup><sup>か</sup><sup>わ</sup><sup>る</sup>。

図<sup>示</sup><sup>媒</sup><sup>体</sup><sup>の</sup><sup>制</sup><sup>約</sup><sup>は</sup>、<sup>紙</sup><sup>面</sup><sup>で</sup><sup>表</sup><sup>示</sup><sup>す</sup><sup>る</sup><sup>の</sup><sup>か</sup><sup>コ</sup><sup>ン</sup><sup>ピ</sup><sup>ュ</sup><sup>ー</sup><sup>タ</sup><sup>の</sup><sup>モ</sup><sup>ニ</sup><sup>タ</sup><sup>で</sup><sup>表</sup><sup>示</sup><sup>す</sup><sup>る</sup><sup>の</sup><sup>か</sup><sup>に</sup><sup>よ</sup><sup>っ</sup><sup>て</sup> 異<sup>な</sup><sup>る</sup>。<sup>紙</sup><sup>面</sup><sup>に</sup><sup>は</sup><sup>動</sup><sup>き</sup><sup>の</sup><sup>な</sup><sup>い</sup><sup>図</sup><sup>面</sup><sup>し</sup><sup>か</sup><sup>表</sup><sup>示</sup><sup>で</sup><sup>き</sup><sup>ず</sup>、<sup>作</sup><sup>成</sup><sup>の</sup><sup>労</sup><sup>力</sup><sup>と</sup><sup>も</sup><sup>か</sup><sup>か</sup><sup>わ</sup><sup>る</sup><sup>が</sup>、<sup>紙</sup><sup>面</sup><sup>に</sup><sup>描</sup> か<sup>れ</sup><sup>た</sup><sup>ノ</sup><sup>ー</sup><sup>ド</sup><sup>と</sup><sup>線</sup><sup>の</sup><sup>配</sup><sup>置</sup><sup>を</sup><sup>変</sup><sup>更</sup><sup>す</sup><sup>る</sup><sup>と</sup><sup>き</sup><sup>に</sup>、<sup>し</sup><sup>ば</sup><sup>し</sup><sup>ば</sup>、<sup>手</sup><sup>間</sup><sup>の</sup><sup>か</sup><sup>か</sup><sup>る</sup><sup>こ</sup><sup>と</sup><sup>も</sup><sup>あ</sup><sup>り</sup>、<sup>作</sup><sup>成</sup><sup>の</sup> 費<sup>用</sup><sup>と</sup><sup>の</sup><sup>か</sup><sup>か</sup><sup>わ</sup><sup>り</sup><sup>で</sup><sup>は</sup>、<sup>色</sup><sup>つ</sup><sup>き</sup><sup>の</sup><sup>図</sup><sup>を</sup><sup>載</sup><sup>せ</sup><sup>て</sup><sup>書</sup><sup>籍</sup><sup>と</sup><sup>し</sup><sup>て</sup><sup>公</sup><sup>刊</sup><sup>す</sup><sup>る</sup><sup>と</sup><sup>き</sup><sup>に</sup><sup>は</sup>、<sup>そ</sup><sup>れ</sup><sup>に</sup><sup>か</sup><sup>か</sup><sup>る</sup> 費<sup>用</sup><sup>は</sup><sup>高</sup><sup>価</sup><sup>で</sup><sup>あ</sup><sup>る</sup>。<sup>そ</sup><sup>れ</sup><sup>に</sup><sup>た</sup><sup>い</sup><sup>し</sup><sup>て</sup>、<sup>コ</sup><sup>ン</sup><sup>ピ</sup><sup>ュ</sup><sup>ー</sup><sup>タ</sup><sup>の</sup><sup>モ</sup><sup>ニ</sup><sup>タ</sup><sup>で</sup><sup>は</sup><sup>図</sup><sup>を</sup><sup>動</sup><sup>画</sup><sup>で</sup><sup>も</sup><sup>表</sup><sup>示</sup><sup>で</sup><sup>き</sup>、 ノ<sup>ー</sup><sup>ド</sup><sup>と</sup><sup>線</sup><sup>の</sup><sup>配</sup><sup>置</sup><sup>を</sup><sup>変</sup><sup>更</sup><sup>す</sup><sup>る</sup><sup>と</sup><sup>き</sup><sup>に</sup><sup>即</sup><sup>座</sup><sup>に</sup><sup>変</sup><sup>更</sup><sup>す</sup><sup>る</sup><sup>こ</sup><sup>と</sup><sup>も</sup><sup>可</sup><sup>能</sup><sup>で</sup><sup>あ</sup><sup>り</sup>、<sup>色</sup><sup>つ</sup><sup>き</sup><sup>の</sup><sup>図</sup><sup>を</sup><sup>フ</sup><sup>ロ</sup> ッ<sup>ピ</sup><sup>ー</sup><sup>デ</sup><sup>ィ</sup><sup>ス</sup><sup>ク</sup><sup>や</sup><sup>コ</sup><sup>ン</sup><sup>パ</sup><sup>ク</sup><sup>ト</sup><sup>デ</sup><sup>ィ</sup><sup>ス</sup><sup>ク</sup>、<sup>イ</sup><sup>ン</sup><sup>タ</sup><sup>ー</sup><sup>ネ</sup><sup>ッ</sup><sup>ト</sup><sup>に</sup><sup>接</sup><sup>続</sup><sup>さ</sup><sup>れ</sup><sup>た</sup><sup>サ</sup><sup>ー</sup><sup>バ</sup><sup>の</sup><sup>ハ</sup><sup>ー</sup><sup>ド</sup><sup>デ</sup><sup>ィ</sup> ス<sup>ク</sup><sup>と</sup><sup>い</sup><sup>っ</sup><sup>た</sup><sup>電</sup><sup>子</sup><sup>媒</sup><sup>体</sup><sup>で</sup><sup>公</sup><sup>開</sup><sup>す</sup><sup>る</sup><sup>と</sup><sup>き</sup><sup>に</sup><sup>は</sup>、<sup>そ</sup><sup>れ</sup><sup>に</sup><sup>か</sup><sup>か</sup><sup>る</sup><sup>費</sup><sup>用</sup><sup>は</sup><sup>安</sup><sup>価</sup><sup>で</sup><sup>あ</sup><sup>る</sup>。<sup>そ</sup><sup>う</sup><sup>い</sup><sup>っ</sup><sup>た</sup> こともあり、Freeman (2000) は、電子媒体で論文を掲載した。

こ<sup>う</sup><sup>い</sup><sup>っ</sup><sup>た</sup><sup>こ</sup><sup>と</sup><sup>か</sup><sup>ら</sup>、<sup>図</sup><sup>示</sup><sup>媒</sup><sup>体</sup><sup>の</sup><sup>制</sup><sup>約</sup><sup>は</sup><sup>ネ</sup><sup>ッ</sup><sup>ト</sup><sup>ワ</sup><sup>ー</sup><sup>ク</sup><sup>の</sup><sup>図</sup><sup>の</sup><sup>作</sup><sup>成</sup><sup>の</sup><sup>実</sup><sup>際</sup><sup>に</sup><sup>影</sup><sup>響</sup><sup>す</sup><sup>る</sup><sup>こ</sup><sup>と</sup> が<sup>分</sup><sup>か</sup><sup>る</sup>。<sup>コ</sup><sup>ン</sup><sup>ピ</sup><sup>ュ</sup><sup>ー</sup><sup>タ</sup><sup>は</sup>、<sup>さ</sup><sup>ま</sup><sup>ざ</sup><sup>ま</sup><sup>な</sup><sup>領</sup><sup>域</sup><sup>で</sup>、<sup>図</sup><sup>示</sup><sup>媒</sup><sup>体</sup><sup>の</sup><sup>制</sup><sup>約</sup><sup>を</sup><sup>と</sup><sup>り</sup><sup>は</sup><sup>ら</sup><sup>っ</sup><sup>た</sup><sup>だ</sup><sup>け</sup><sup>で</sup><sup>な</sup> く、<sup>作</sup><sup>成</sup><sup>の</sup><sup>労</sup><sup>力</sup><sup>や</sup><sup>作</sup><sup>成</sup><sup>の</sup><sup>費</sup><sup>用</sup><sup>と</sup><sup>い</sup><sup>っ</sup><sup>た</sup><sup>コ</sup><sup>ス</sup><sup>ト</sup><sup>軽</sup><sup>減</sup><sup>に</sup><sup>も</sup><sup>貢</sup><sup>献</sup><sup>す</sup><sup>る</sup>。<sup>ネ</sup><sup>ッ</sup><sup>ト</sup><sup>ワ</sup><sup>ー</sup><sup>ク</sup><sup>の</sup><sup>図</sup><sup>の</sup><sup>作</sup><sup>成</sup> も<sup>例</sup><sup>外</sup><sup>で</sup><sup>は</sup><sup>な</sup><sup>い</sup><sup>の</sup><sup>で</sup><sup>あ</sup><sup>る</sup>。<sup>最</sup><sup>近</sup><sup>で</sup><sup>は</sup>、<sup>そ</sup><sup>う</sup><sup>い</sup><sup>っ</sup><sup>た</sup><sup>コ</sup><sup>ス</sup><sup>ト</sup><sup>の</sup><sup>軽</sup><sup>減</sup><sup>や</sup><sup>図</sup><sup>示</sup><sup>媒</sup><sup>体</sup><sup>の</sup><sup>制</sup><sup>約</sup><sup>か</sup><sup>ら</sup><sup>の</sup><sup>解</sup> 放<sup>に</sup><sup>よ</sup><sup>り</sup>、<sup>さ</sup><sup>ま</sup><sup>ざ</sup><sup>ま</sup><sup>な</sup><sup>方</sup><sup>法</sup><sup>で</sup><sup>ネ</sup><sup>ッ</sup><sup>ト</sup><sup>ワ</sup><sup>ー</sup><sup>ク</sup><sup>の</sup><sup>図</sup><sup>を</sup><sup>描</sup><sup>き</sup><sup>や</sup><sup>す</sup><sup>く</sup><sup>な</sup><sup>っ</sup><sup>た</sup>。<sup>そ</sup><sup>う</sup><sup>い</sup><sup>っ</sup><sup>た</sup><sup>点</sup><sup>も</sup><sup>ふ</sup><sup>ま</sup> えて、 Freemanの<sup>レ</sup><sup>ビ</sup><sup>ュ</sup><sup>ー</sup><sup>は</sup>、<sup>コ</sup><sup>ン</sup><sup>ピ</sup><sup>ュ</sup><sup>ー</sup><sup>タ</sup><sup>の</sup><sup>発</sup><sup>展</sup><sup>が</sup><sup>ネ</sup><sup>ッ</sup><sup>ト</sup><sup>ワ</sup><sup>ー</sup><sup>ク</sup><sup>の</sup><sup>描</sup><sup>画</sup><sup>の</sup><sup>進</sup><sup>展</sup><sup>と</sup><sup>相</sup><sup>伴</sup><sup>っ</sup> て<sup>い</sup><sup>る</sup><sup>こ</sup><sup>と</sup><sup>を</sup><sup>示</sup><sup>し</sup><sup>て</sup><sup>い</sup><sup>る</sup>。<sup>本</sup><sup>稿</sup><sup>で</sup><sup>は</sup>、<sup>人</sup><sup>間</sup><sup>関</sup><sup>係</sup><sup>の</sup><sup>ネ</sup><sup>ッ</sup><sup>ト</sup><sup>ワ</sup><sup>ー</sup><sup>ク</sup><sup>の</sup><sup>図</sup><sup>を</sup><sup>実</sup><sup>際</sup><sup>に</sup><sup>作</sup><sup>成</sup><sup>す</sup><sup>る</sup><sup>た</sup><sup>め</sup> に、 4に、<sup>い</sup><sup>く</sup><sup>つ</sup><sup>か</sup><sup>の</sup><sup>ソ</sup><sup>フ</sup><sup>ト</sup><sup>ウ</sup><sup>ェ</sup><sup>ア</sup><sup>の</sup><sup>機</sup><sup>能</sup><sup>の</sup><sup>特</sup><sup>徴</sup><sup>に</sup><sup>つ</sup><sup>い</sup><sup>て</sup><sup>述</sup><sup>べ</sup><sup>る</sup>。

#### 3.3 人間関係の構造や行為者の特性を表現する技法

Freeman (2000)は、社会ネットワークの図を適切に描くときに、Moreno (1934)によ って導入された重要な考えをまとめている。社会ネットワークの図を描くとき、(1)グラフ\*2 で描いたこと、 (2)有向グラフ \*3で描いたこと、 (3)マルチグラフを描くときに色を使ったこ と、 (4)社会的な行為者の特性をわかるようにノードの形を変化させたこと、および(5)デー タの重要な構造的特徴を強調するためにノードの位置を変化させたことがあげられた。 (1) から(3)にかけては、社会ネットワークを描画する基本的な方法であり、 2で述べてきたこ とである。ここでは、おもに残りの(4) (5)について述べることになるが、「配置規則の特徴」 という点では、 (1) (5)をまとめることができ、そういったことについて述べる。また、「形 態の特徴」という点では、(1)と(2)、(3)、(4)をまとめることができ、その点についても述べ る。その際、 Freemanのとりあげた社会ネットワークの図を再整理するということもあり、 彼の論文より図 7から図 10を例としてあげた。

まず、配置規則の特徴について述べる。筆者は、配置規則の重要な特徴には、 (A)「人間 関係構造を反映した配置をする(構造反映配置)」や(B)「あらかじめ特定の図形を描くよう に配置する(任意図形配置)」、 (C)「さきの 2つ以外の方法で見やすく配置する(基礎的配 置)」といった特徴があると考える。おおむね、 (A)の構造反映配置はさきの(5)に対応し、 (B) の任意図形配置と(C)の基礎的配置は(1)に対応する。

さて、これら 3つの特徴をまったく反映しない配置には、ノードのランダムな配置があ る。凶の構造反映配置の規則性には、人の属性(性別やグループ)による配置の規則があ り、それには、非計算論的な手続きによる任意な配置の規則(他者に対する関係をもとに して、見当で似ている人々をグルーピングするなど)、明示された属性による配置の規則(男 か女かがあらかじめ分かっているときにグルーピングするなど入計算論的な手続きによる (主成分分析や因子分析、 MDSなどによる)配置の規則がある。 (B)の任意図形配置に対応 する規則には、円環配置の規則がある。 (C)の基礎的配置に対応する規則には、各ノードが ほかのノードとの間隔をとるときにバネの原理を応用したバネ埋め込みモデルといった規 則や、ノードと線が交わらない規則、線と線が交わらない規則などがある。また、「焼き鈍 し法」というのがあるが、それは以上のいくつかの規則に重みをつけて、それぞれの規則 がもっとも最適に達成されるようにするアルゴリズムである。

基準がとくにないときには、たとえば、図 7(a)のように、 Morenoは円環の軌跡上にノー ドを置いて、図 13(a)のように、ある研究者は暫定的にランダムにノードを置くことがある。 人の属性にあわせて、とくに明示された属性にあわせてノードを配置するときには、たと

 $-120-$ 

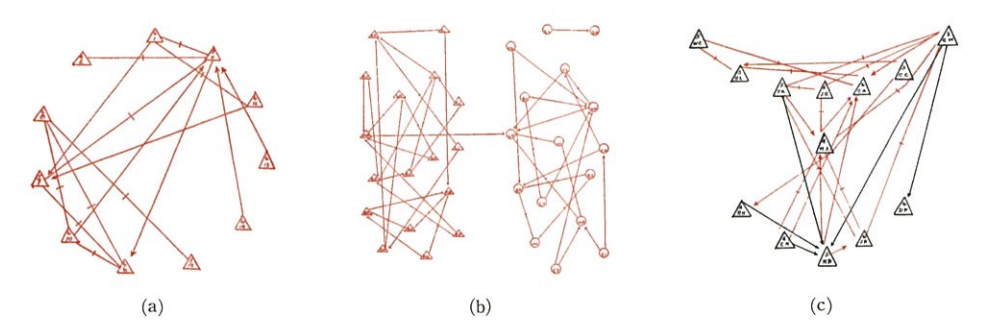

(a)には、学級集団の肯定的な選択 (b)には 4年生の友情選択、 (c)には、フットポール チームの肯定と 否定の選択が、図示されている。図は Freeman(2000)から引用。

図7 Moreno (1934) のソシオグラム

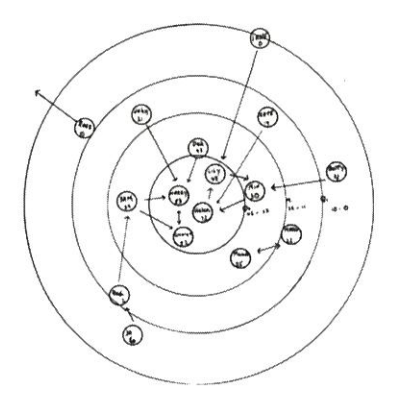

図8 Northway (1940) のソシオグラム 図9 Proctor (1953) のソシオグラム

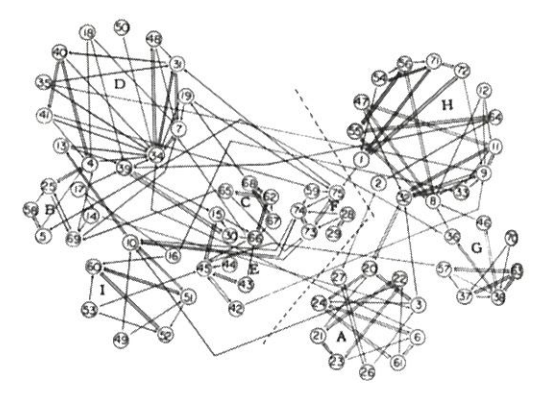

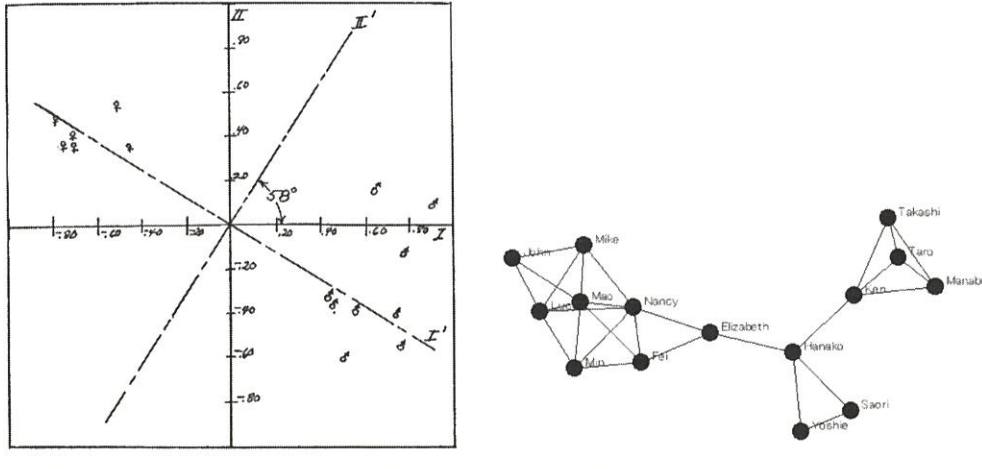

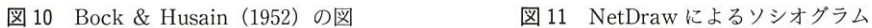

えば、図 7(b)のように、 Morenoは左側の領域に少年のノードを置き、右側の領域に少女の ノードを置いて、 (c)のように、彼はフットボールのフィールド上のポジションにある程度 あわせて成員のノードを置いた。また、人の属性といっても、人間関係のマトリックスか ら導きだされる属性にあわせてノードを配置するときには、例として次のような図がある。 Northway (1940)は、人気の高い人に対応するノードを円の中心に置き、人気の低い人に 対応するノードほど円の外側に置いた。Proctor(1953)は、人間関係のマトリックスデー タに因子分析をほどこし、いくつかのグループを見つけだして、図 9のようにノードを置 いた。それにたいして、 Bock& Husain (1952) は、人間関係のマトリックスデータに因 子分析をほどこして、第 1因子と第 2因子の 2次元の平面のうえに、人をあらわす記号を 図10のように置いた。しかしながら、Bock & Husain はネットワークを描画したわけで はなかった。最近、開発された NetDrawというソフトウェアには、因子分析ではなく主成 分分析 (PrincipalComponent Analysis : PCA) といった違いはあるが、 PCAをマトリ ックスデータにほどこし、ノードを配置して、ネットワークを描画できる機能がある。ま た、 (A)の基礎的配置を満たすようにノードを配置するときには、コンピュータを使用して、 パネ埋め込みモデルなどのアルゴリズムによって、図 11のようにノードを配置できる。ま とめとして、表 2に、どの研究者がどのようにノードを配置したのかを示す。

さて、形態の特徴について述べる。筆者は、形態の重要な特徴には、 (A)「人間関係構造 を成立させる人の属性と関係を反映したノードと線の形態(構造反映形態)」や(B)「あらか じめ特定のノードや線で描いた形態(任意形態)」、おおむね、 (A)の構造反映形態は Freeman (2) (3) (4)に対応しており、 (B)の任意形態は(1)に対応するであろう。構造反映形態の方 法にはつぎのようなものがある。ノードについては、人を識別するために、数値(識別番 号など)や文字列(個人の名前など)、絵(個人の顔のイラストや写真など)を変化させて ノードに付与する方法があり、属性(性別やグループ)を識別するために、数値(識別番 号など)や文字列(属性の名前など)、図形や色(幾何学図形で○△□×●、属性の記号で 辛やci'1)、絵(属性を示す顔のイラストや写真など)を変化させてノードに付与する方法が

研究者名 Moreno (1934) Northway (1940) Bock & Husain (1952) Proctor (1953) 種類 内容 明示・任意 計算 計算 計算 性別による配置など 人気の高い者ほど中心に配置 性別と学業能力の 2つの次元に記号を配置 因子分析の結果をもとにノードを固めて円環配置

2 配置規則の特徴

注:構造反映配置について、任意と明示、計算に分類したのを種類の欄に載せた。

ある。線については、人と人との関係の種類を色や線種を変化させて線に付与する方法が ある。

人の属性にあわせてノードの形を変化させるときには、たとえば、図 7(b)のように、 Moreno は、少年を三角形(△)で表現し、少女を円(○)で表現して、 Bock & Husain は少年を男性の記号(♂)で表現し、少女を女性の記号(♀)で表現した。個人を識別す るときには、 Proctorはノードをあらわす円のなかに数値をいれて表現し(図 9参照)、 Northwayはノードの円のなかに個人の名前をいれて表現し(図 8参照)、社会ネットワー ク描画のためのソフトウェアである NetDrawはノードの円の横に個人の名前を付加して 表現する(図 11 参照)。関係の種類によって線の色や線種を変化させるときには、図 7(c) のように、 Morenoは肯定的な選択を赤い線で表現し、否定的な選択を黒い線で表現した。 このことについては、 2を参考にされたい。関係の強度によって線を変化させるときには、 たとえば、 Northwayは各人の選好度の最も強い人に対応するノードにたいしてのみ線を 引いている。また、KrackPlot などのソフトウェアは線の太さを変える機能をもっており、 その機能に加えて、 NetDrawはある強さ以上の関係しか線を表示しない機能をもってい る。非対称的な関係のときには、 Jennings(l937)は、線の 2分の 1の個所に区切りを示し、 一方のノードに接する線に沿ってそのノードからの強度をあらわす数値を示し、他方のノ ードの接する線に沿ってそのノードからの強度をあらわす数値を示した。まとめとして、 3には、どの研究者が何をどういった形態にしたのかを示す。

表3 形態の特徴

| 研究者名                     | 個人識別     | 属性識別      | 関係の種別       |
|--------------------------|----------|-----------|-------------|
| Moreno (1934)            | イニシャルや番号 | △○の図形(男女) | 赤と黒の色(肯定否定) |
| Northway (1940)          | 個人名      |           |             |
| Bock $&$ Husain $(1952)$ |          | ♂♀の記号(男女) |             |
| Proctor $(1953)$         | 番号       |           |             |

注:空欄は識別していない、あるいはそもそも列項目に相当するものがないことを示す。

#### 4 人間関係のネットワーク表示ソフトウェア

#### 4.1 'ノフトウェアの種類

しばしば、おこなわれる方法として、特定の問題を解決するためだけに、その場かぎり のプログラムを組むことがある。ソシオグラムの描画もそのうちのひとつであった。最近 では、人間関係のネットワーク、ソシオグラムを表示するソフトウェアが開発されている。

各<sup>人</sup><sup>が</sup><sup>自</sup><sup>分</sup><sup>以</sup><sup>外</sup><sup>の</sup><sup>ど</sup><sup>の</sup><sup>人</sup><sup>と</sup><sup>ど</sup><sup>の</sup><sup>よ</sup><sup>う</sup><sup>に</sup><sup>関</sup><sup>係</sup><sup>し</sup><sup>て</sup><sup>い</sup><sup>る</sup><sup>の</sup><sup>か</sup><sup>を</sup>、<sup>人</sup><sup>を</sup><sup>ノ</sup><sup>ー</sup><sup>ド</sup><sup>で</sup><sup>表</sup><sup>現</sup><sup>し</sup>、<sup>人</sup><sup>と</sup><sup>人</sup> と<sup>の</sup><sup>あ</sup><sup>い</sup><sup>だ</sup><sup>の</sup><sup>関</sup><sup>係</sup><sup>を</sup><sup>線</sup><sup>で</sup><sup>表</sup><sup>現</sup><sup>し</sup><sup>て</sup>、<sup>ノ</sup><sup>ー</sup><sup>ド</sup><sup>と</sup><sup>線</sup><sup>を</sup><sup>自</sup><sup>動</sup><sup>的</sup><sup>に</sup> 2次<sup>元</sup><sup>あ</sup><sup>る</sup><sup>い</sup><sup>は</sup> 3次<sup>元</sup><sup>の</sup><sup>空</sup><sup>間</sup><sup>に</sup> 配<sup>置</sup><sup>す</sup><sup>る</sup>。<sup>そ</sup><sup>の</sup><sup>と</sup><sup>き</sup>、<sup>ノ</sup><sup>ー</sup><sup>ド</sup><sup>と</sup><sup>線</sup><sup>を</sup><sup>ど</sup><sup>の</sup><sup>よ</sup><sup>う</sup><sup>に</sup><sup>配</sup><sup>置</sup><sup>す</sup><sup>る</sup><sup>の</sup><sup>か</sup><sup>と</sup><sup>い</sup><sup>っ</sup><sup>た</sup><sup>問</sup><sup>題</sup><sup>が</sup><sup>あ</sup><sup>る</sup>。<sup>そ</sup><sup>の</sup><sup>こ</sup> とについては 3.1 3.3で述べた。

ま<sup>た</sup>、<sup>人</sup><sup>間</sup><sup>関</sup><sup>係</sup><sup>に</sup><sup>か</sup><sup>ぎ</sup><sup>ら</sup><sup>ず</sup>、<sup>汎</sup><sup>用</sup><sup>性</sup><sup>の</sup><sup>あ</sup><sup>る</sup><sup>ネ</sup><sup>ッ</sup><sup>ト</sup><sup>ワ</sup><sup>ー</sup><sup>ク</sup><sup>表</sup><sup>示</sup><sup>に</sup><sup>つ</sup><sup>い</sup><sup>て</sup><sup>の</sup><sup>ソ</sup><sup>フ</sup><sup>ト</sup><sup>ウ</sup><sup>ェ</sup><sup>ア</sup><sup>が</sup> 開発されている。そのうち、Daisyは、その代表的なソフトウェアである。それらは、基本 的<sup>に</sup><sup>は</sup><sup>ど</sup><sup>の</sup><sup>要</sup><sup>素</sup><sup>と</sup><sup>ど</sup><sup>の</sup><sup>要</sup><sup>素</sup><sup>が</sup><sup>関</sup><sup>連</sup><sup>し</sup><sup>て</sup><sup>い</sup><sup>る</sup><sup>か</sup><sup>を</sup>、<sup>要</sup><sup>素</sup><sup>を</sup><sup>ノ</sup><sup>ー</sup><sup>ド</sup><sup>で</sup><sup>表</sup><sup>現</sup><sup>し</sup>、<sup>要</sup><sup>素</sup><sup>間</sup><sup>の</sup><sup>関</sup><sup>連</sup><sup>を</sup> 線<sup>で</sup><sup>表</sup><sup>現</sup><sup>し</sup><sup>て</sup>、<sup>ノ</sup><sup>ー</sup><sup>ド</sup><sup>と</sup><sup>線</sup><sup>を</sup><sup>自</sup><sup>動</sup><sup>的</sup><sup>に</sup> 2次<sup>元</sup><sup>あ</sup><sup>る</sup><sup>い</sup><sup>は</sup> 3次<sup>元</sup><sup>上</sup><sup>に</sup><sup>配</sup><sup>置</sup><sup>す</sup><sup>る</sup>。<sup>要</sup><sup>素</sup><sup>が</sup><sup>人</sup><sup>で</sup><sup>あ</sup> り、<sup>関</sup><sup>連</sup><sup>が</sup><sup>荷</sup><sup>重</sup><sup>で</sup><sup>あ</sup><sup>る</sup><sup>な</sup><sup>ら</sup>、<sup>そ</sup><sup>の</sup><sup>ネ</sup><sup>ッ</sup><sup>ト</sup><sup>ワ</sup><sup>ー</sup><sup>ク</sup><sup>は</sup><sup>ソ</sup><sup>シ</sup><sup>オ</sup><sup>グ</sup><sup>ラ</sup><sup>ム</sup><sup>で</sup><sup>あ</sup><sup>る</sup>。<sup>つ</sup><sup>ま</sup><sup>り</sup>、<sup>汎</sup><sup>用</sup><sup>性</sup><sup>の</sup> あ<sup>る</sup><sup>ソ</sup><sup>フ</sup><sup>ト</sup><sup>ウ</sup><sup>ェ</sup><sup>ア</sup><sup>の</sup><sup>使</sup><sup>用</sup><sup>に</sup><sup>よ</sup><sup>り</sup>、<sup>人</sup><sup>間</sup><sup>関</sup><sup>係</sup><sup>の</sup><sup>ネ</sup><sup>ッ</sup><sup>ト</sup><sup>ワ</sup><sup>ー</sup><sup>ク</sup><sup>を</sup><sup>表</sup><sup>示</sup><sup>す</sup><sup>る</sup><sup>こ</sup><sup>と</sup><sup>も</sup><sup>可</sup><sup>能</sup><sup>で</sup><sup>あ</sup><sup>る</sup>。

ここでは、人間関係のネットワーク表示のために開発された David Krackhardt 氏らの 1KrackPlot」や Steve Borgatti氏<sup>ら</sup><sup>の</sup>「NetDraw」、 David C. Richardson氏<sup>ら</sup><sup>の</sup> MAGE」、 T.O氏<sup>の</sup>「<sup>ソ</sup><sup>シ</sup><sup>オ</sup><sup>グ</sup><sup>ラ</sup><sup>ム</sup> forExcel 97, 2000」、 NormanD. Cook氏<sup>と</sup><sup>藤</sup><sup>澤</sup><sup>隆</sup> 史<sup>氏</sup><sup>の</sup>「<sup>ソ</sup><sup>シ</sup><sup>オ</sup><sup>ン</sup><sup>視</sup><sup>覚</sup><sup>表</sup><sup>示</sup><sup>ソ</sup><sup>フ</sup><sup>ト</sup><sup>ウ</sup><sup>ェ</sup><sup>ア</sup>」、<sup>汎</sup><sup>用</sup><sup>性</sup><sup>の</sup><sup>あ</sup><sup>る</sup> DaisyAnalysis社<sup>製</sup><sup>の</sup>「Daisy と<sup>い</sup><sup>っ</sup><sup>た</sup><sup>ソ</sup><sup>フ</sup><sup>ト</sup><sup>ウ</sup><sup>ェ</sup><sup>ア</sup><sup>を</sup><sup>つ</sup><sup>か</sup><sup>っ</sup><sup>た</sup><sup>ネ</sup><sup>ッ</sup><sup>ト</sup><sup>ワ</sup><sup>ー</sup><sup>ク</sup><sup>表</sup><sup>示</sup><sup>の</sup><sup>方</sup><sup>法</sup><sup>に</sup><sup>つ</sup><sup>い</sup><sup>て</sup><sup>述</sup><sup>べ</sup><sup>る</sup>。

#### 4.2 KrackPlot 3

David Krackhardt氏<sup>ら</sup><sup>に</sup><sup>よ</sup><sup>っ</sup><sup>て</sup><sup>開</sup><sup>発</sup><sup>さ</sup><sup>れ</sup><sup>て</sup><sup>き</sup><sup>た</sup> KrackPlotと<sup>い</sup><sup>う</sup><sup>ソ</sup><sup>フ</sup><sup>ト</sup><sup>ウ</sup><sup>ェ</sup><sup>ア</sup><sup>は</sup>、<sup>社</sup> 会<sup>ネ</sup><sup>ッ</sup><sup>ト</sup><sup>ワ</sup><sup>ー</sup><sup>ク</sup><sup>分</sup><sup>析</sup><sup>の</sup><sup>た</sup><sup>め</sup><sup>に</sup>、<sup>ネ</sup><sup>ッ</sup><sup>ト</sup><sup>ワ</sup><sup>ー</sup><sup>ク</sup><sup>の</sup><sup>ノ</sup><sup>ー</sup><sup>ド</sup><sup>と</sup><sup>線</sup><sup>を</sup><sup>自</sup><sup>動</sup><sup>的</sup><sup>に</sup><sup>配</sup><sup>置</sup><sup>さ</sup><sup>せ</sup><sup>る</sup><sup>こ</sup><sup>と</sup><sup>を</sup><sup>提</sup> 供する。Krackhardt, Blythe, & McGrath (1995) はスクリーン志向型の KrackPlot 3.0 のソフトウェアを公開した。本稿ではこのバージョンについて紹介する。動作環境は、PC/ AT互<sup>換</sup><sup>機</sup><sup>で</sup> Microsoft社製の DOSで<sup>あ</sup><sup>る</sup>。<sup>以</sup><sup>前</sup><sup>の</sup><sup>バ</sup><sup>ー</sup><sup>ジ</sup><sup>ョ</sup><sup>ン</sup> 2とは違って、パーソナル コ<sup>ン</sup><sup>ピ</sup><sup>ュ</sup><sup>ー</sup><sup>タ</sup><sup>の</sup><sup>グ</sup><sup>ラ</sup><sup>フ</sup><sup>ィ</sup><sup>ッ</sup><sup>ク</sup><sup>ユ</sup><sup>ー</sup><sup>ザ</sup><sup>イ</sup><sup>ン</sup><sup>タ</sup><sup>ー</sup><sup>フ</sup><sup>ェ</sup><sup>イ</sup><sup>ス</sup> (GraphicUser Interface : GUI) に<sup>お</sup><sup>け</sup><sup>る</sup><sup>イ</sup><sup>ン</sup><sup>タ</sup><sup>ラ</sup><sup>ク</sup><sup>テ</sup><sup>ィ</sup><sup>ブ</sup><sup>な</sup><sup>性</sup><sup>質</sup><sup>が</sup><sup>生</sup><sup>か</sup><sup>さ</sup><sup>れ</sup><sup>て</sup><sup>い</sup><sup>な</sup><sup>い</sup><sup>が</sup>、<sup>バ</sup><sup>ー</sup><sup>ジ</sup><sup>ョ</sup><sup>ン</sup> 3に<sup>は</sup><sup>そ</sup><sup>の</sup><sup>改</sup><sup>善</sup><sup>も</sup><sup>お</sup> こ<sup>な</sup><sup>わ</sup><sup>れ</sup><sup>さ</sup><sup>ま</sup><sup>ざ</sup><sup>ま</sup><sup>な</sup><sup>機</sup><sup>能</sup><sup>が</sup><sup>追</sup><sup>加</sup><sup>さ</sup><sup>れ</sup><sup>た</sup>。<sup>入</sup><sup>力</sup><sup>装</sup><sup>置</sup><sup>で</sup><sup>あ</sup><sup>る</sup><sup>マ</sup><sup>ウ</sup><sup>ス</sup><sup>を</sup><sup>使</sup><sup>用</sup><sup>し</sup><sup>て</sup>、<sup>ノ</sup><sup>ー</sup><sup>ド</sup><sup>を</sup><sup>作</sup><sup>成</sup> す<sup>る</sup><sup>こ</sup><sup>と</sup><sup>や</sup>、<sup>削</sup><sup>除</sup><sup>す</sup><sup>る</sup><sup>こ</sup><sup>と</sup>、<sup>佃</sup><sup>々</sup><sup>に</sup><sup>移</sup><sup>動</sup><sup>さ</sup><sup>せ</sup><sup>る</sup><sup>こ</sup><sup>と</sup>、<sup>グ</sup><sup>ル</sup><sup>ー</sup><sup>プ</sup><sup>単</sup><sup>位</sup><sup>で</sup><sup>移</sup><sup>動</sup><sup>さ</sup><sup>せ</sup><sup>る</sup><sup>こ</sup><sup>と</sup><sup>が</sup><sup>で</sup> き<sup>る</sup>。<sup>ま</sup><sup>た</sup>、<sup>彼</sup><sup>ら</sup><sup>は</sup>、<sup>そ</sup><sup>の</sup><sup>ソ</sup><sup>フ</sup><sup>ト</sup><sup>ウ</sup><sup>ェ</sup><sup>ア</sup><sup>に</sup><sup>ネ</sup><sup>ッ</sup><sup>ト</sup><sup>ワ</sup><sup>ー</sup><sup>ク</sup><sup>の</sup><sup>配</sup><sup>置</sup><sup>が</sup><sup>自</sup><sup>動</sup><sup>的</sup><sup>に</sup><sup>で</sup><sup>き</sup><sup>る</sup>、<sup>多</sup><sup>次</sup><sup>元</sup> 尺度法 (MDS) や焼き鈍し法 (simulated annealing)、円環配置 (circular layouts) など の<sup>ア</sup><sup>ル</sup><sup>ゴ</sup><sup>リ</sup><sup>ズ</sup><sup>ム</sup><sup>を</sup><sup>実</sup><sup>装</sup><sup>し</sup><sup>た</sup>。<sup>そ</sup><sup>の</sup><sup>ソ</sup><sup>フ</sup><sup>ト</sup><sup>ウ</sup><sup>ェ</sup><sup>ア</sup><sup>に</sup><sup>は</sup>、<sup>ノ</sup><sup>ー</sup><sup>ド</sup><sup>の</sup><sup>ラ</sup><sup>ベ</sup><sup>ル</sup><sup>と</sup><sup>し</sup><sup>て</sup><sup>文</sup><sup>字</sup><sup>列</sup><sup>を</sup><sup>ノ</sup><sup>ー</sup> ド<sup>の</sup><sup>内</sup><sup>側</sup><sup>に</sup><sup>付</sup><sup>け</sup><sup>足</sup><sup>せ</sup><sup>る</sup><sup>だ</sup><sup>け</sup><sup>で</sup><sup>な</sup><sup>く</sup>、<sup>ノ</sup><sup>ー</sup><sup>ド</sup><sup>の</sup><sup>属</sup><sup>性</sup><sup>の</sup><sup>違</sup><sup>い</sup><sup>に</sup><sup>よ</sup><sup>っ</sup><sup>て</sup><sup>ノ</sup><sup>ー</sup><sup>ド</sup><sup>の</sup><sup>形</sup><sup>や</sup><sup>色</sup><sup>を</sup><sup>自</sup><sup>動</sup><sup>的</sup> に<sup>割</sup><sup>り</sup><sup>当</sup><sup>て</sup><sup>る</sup><sup>機</sup><sup>能</sup><sup>が</sup><sup>あ</sup><sup>る</sup>。<sup>ま</sup><sup>た</sup>、<sup>そ</sup><sup>れ</sup><sup>ら</sup><sup>を</sup><sup>ユ</sup><sup>ー</sup><sup>ザ</sup><sup>自</sup><sup>身</sup><sup>に</sup><sup>よ</sup><sup>っ</sup><sup>て</sup><sup>変</sup><sup>更</sup><sup>で</sup><sup>き</sup><sup>る</sup><sup>機</sup><sup>能</sup><sup>も</sup><sup>あ</sup><sup>る</sup>。<sup>た</sup>

とえば、図 12 <sup>後</sup><sup>ほ</sup><sup>ど</sup><sup>示</sup><sup>す</sup><sup>例</sup> 4の<sup>デ</sup><sup>ー</sup><sup>タ</sup><sup>か</sup><sup>ら</sup><sup>え</sup><sup>ら</sup><sup>れ</sup><sup>た</sup><sup>矢</sup><sup>印</sup><sup>付</sup><sup>き</sup><sup>の</sup><sup>ネ</sup><sup>ッ</sup><sup>ト</sup><sup>ワ</sup><sup>ー</sup><sup>ク</sup><sup>で</sup><sup>あ</sup><sup>る</sup>。<sup>ま</sup> た、インタラクティブなマウス操作により、国籍の属性を示した(a)から性別を示した(b)へ と<sup>即</sup><sup>時</sup><sup>に</sup><sup>図</sup><sup>を</sup><sup>変</sup><sup>更</sup><sup>さ</sup><sup>せ</sup><sup>る</sup><sup>こ</sup><sup>と</sup><sup>や</sup>、<sup>そ</sup><sup>の</sup> 2つ<sup>を</sup><sup>何</sup><sup>度</sup><sup>も</sup><sup>入</sup><sup>れ</sup><sup>替</sup><sup>え</sup><sup>て</sup><sup>表</sup><sup>示</sup><sup>さ</sup><sup>せ</sup><sup>る</sup><sup>こ</sup><sup>と</sup><sup>が</sup><sup>可</sup><sup>能</sup><sup>で</sup><sup>あ</sup>  $\mathcal{Z}_{\Omega}$ 

KrackPlot 3.0には、ネットワークのノードが自動的に配置できるように、いくつかの手 法<sup>が</sup><sup>採</sup><sup>用</sup><sup>さ</sup><sup>れ</sup><sup>て</sup><sup>い</sup><sup>る</sup>。<sup>ソ</sup><sup>フ</sup><sup>ト</sup><sup>ウ</sup><sup>ェ</sup><sup>ア</sup><sup>を</sup><sup>起</sup><sup>動</sup><sup>さ</sup><sup>せ</sup><sup>る</sup><sup>と</sup>、<sup>画</sup><sup>面</sup><sup>の</sup><sup>上</sup><sup>端</sup><sup>に</sup>「<sup>表</sup><sup>示</sup> (Display)」があ るが、そのなかに「配置 (Layout)」という項目がある。そこには、ユーザ (User) と円 環(Circle)、多次元尺度法 (MDS)、ランダム (Random)、焼き鈍し (Anneal)、微揺 (Jiggle) といった項目がある。焼き鈍しについては、パラメータを焼き鈍しの設定 (Settings for Anneal)に<sup>て</sup><sup>変</sup><sup>更</sup><sup>で</sup><sup>き</sup><sup>る</sup>。<sup>現</sup><sup>在</sup>、<sup>こ</sup><sup>の</sup><sup>ソ</sup><sup>フ</sup><sup>ト</sup><sup>ウ</sup><sup>ェ</sup><sup>ア</sup><sup>の</sup><sup>配</sup><sup>布</sup><sup>は</sup><sup>英</sup><sup>語</sup><sup>版</sup><sup>の</sup><sup>み</sup><sup>で</sup><sup>あ</sup><sup>る</sup><sup>が</sup>、<sup>本</sup><sup>稿</sup><sup>で</sup> は<sup>筆</sup><sup>者</sup><sup>は</sup><sup>便</sup><sup>宜</sup><sup>的</sup><sup>に</sup><sup>項</sup><sup>目</sup><sup>の</sup><sup>名</sup><sup>前</sup><sup>に</sup><sup>和</sup><sup>訳</sup><sup>を</sup><sup>ほ</sup><sup>ど</sup><sup>こ</sup><sup>す</sup>。<sup>以</sup><sup>下</sup><sup>で</sup><sup>は</sup>、<sup>そ</sup><sup>れ</sup><sup>ら</sup><sup>の</sup><sup>項</sup><sup>目</sup><sup>に</sup><sup>つ</sup><sup>い</sup><sup>て</sup><sup>簡</sup><sup>単</sup><sup>に</sup> 述べる。ところで、 Krackhardt,Blythe, & McGrath (1995) <sup>は</sup><sup>ネ</sup><sup>ッ</sup><sup>ト</sup><sup>ワ</sup><sup>ー</sup><sup>ク</sup><sup>の</sup><sup>線</sup> (line) を辺 (edge) <sup>と</sup><sup>い</sup><sup>う</sup><sup>グ</sup><sup>ラ</sup><sup>フ</sup><sup>理</sup><sup>論</sup><sup>の</sup><sup>用</sup><sup>語</sup><sup>を</sup><sup>使</sup><sup>用</sup><sup>す</sup><sup>る</sup><sup>こ</sup><sup>と</sup><sup>が</sup><sup>あ</sup><sup>る</sup>。<sup>こ</sup><sup>こ</sup><sup>で</sup><sup>は</sup><sup>本</sup><sup>稿</sup><sup>の</sup><sup>用</sup><sup>語</sup><sup>の</sup><sup>統</sup> の<sup>た</sup><sup>め</sup><sup>に</sup><sup>辺</sup><sup>と</sup><sup>は</sup><sup>訳</sup><sup>さ</sup><sup>ず</sup><sup>線</sup><sup>と</sup><sup>訳</sup><sup>し</sup><sup>た</sup>。

ユ<sup>ー</sup><sup>ザ</sup> (User)

利<sup>用</sup><sup>者</sup><sup>が</sup><sup>デ</sup><sup>ー</sup><sup>タ</sup><sup>フ</sup><sup>ァ</sup><sup>イ</sup><sup>ル</sup><sup>に</sup><sup>ノ</sup><sup>ー</sup><sup>ド</sup><sup>の</sup><sup>座</sup><sup>標</sup><sup>の</sup><sup>値</sup><sup>を</sup><sup>書</sup><sup>き</sup><sup>込</sup><sup>む</sup><sup>こ</sup><sup>と</sup><sup>で</sup>、<sup>そ</sup><sup>の</sup><sup>座</sup><sup>標</sup><sup>の</sup><sup>値</sup><sup>に</sup><sup>し</sup><sup>た</sup> がってノードを配置する。

• 円環 (Circle)

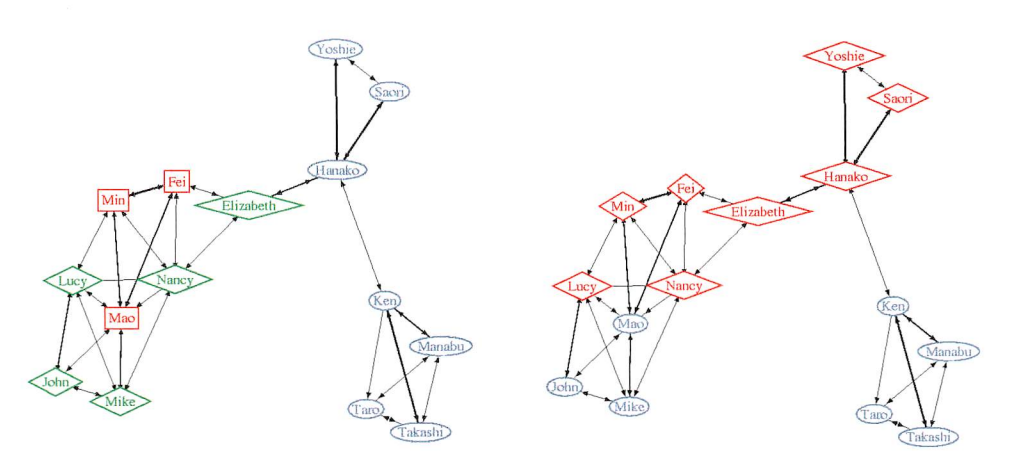

(a) 国<sup>籍</sup><sup>を</sup><sup>ノ</sup><sup>ー</sup><sup>ド</sup><sup>の</sup><sup>色</sup><sup>と</sup><sup>形</sup><sup>で</sup><sup>表</sup><sup>現</sup> (b) 性<sup>別</sup><sup>を</sup><sup>ノ</sup><sup>ー</sup><sup>ド</sup><sup>の</sup><sup>色</sup><sup>と</sup><sup>形</sup><sup>で</sup><sup>表</sup><sup>現</sup>

図 12 KrackPlot を使用した焼き鈍しによる描画\*4

すべてのノードを円環の端に配置する(図 15参照)。

。多次元尺度法 (MDS)

ノードを MDSでえられた 2次元に配置する。視覚的には、 MDSで配置されたネット ワークの図は荒っぼく見えるが、その配置を初期の配置にすれば、焼き鈍し法でノー ドを配置するときに、ランダムに配置するときよりも早く描画できる(図 13(b)参照)。 ・ランダム (Random)

ノードをランダムに配置する。各ノードの X 座標の値と y座標の値としてでたらめに 値を与える(図 13(a)参照)。

。焼き鈍し (Anneal)

ノードと線を、焼き鈍し法の応用により、いくつかの規則性を満たして配置する\*5。 Krack Plotの製作者たちは、個々のノードは互いに近すぎず、線は長すぎず、ノード は線と重ならないといった規則性をあげている。それぞれの規則性に異なった重みを 与えることによってノードと線の配置の最適解を求める(図12参照)。

。微揺 (Jiggle)

微揺法(軽く揺する手法)によって配置する。焼き鈍し法と似ているが、その手法よ りもノードの移動する領域が小さい。そのため、この手法は、ノードを手で移動させ たあと、局所的に最適な配置をするために役立つ。

- ・焼き鈍しの設定 (Settings for Anneal)
	- ノードの反発作用 (Node repulsion)
		- ノード同士が反発する度合いを決める。この値が大きければ、ノードは互いに離れ
		- る。(初期値は 1である)
	- 大きな段階での線の反発作用 (Edge repulsion for large steps)
	- 線がノードから遠ざかる度合いを決める。この値が大きければ、線がノードと反発

する。(初期値は 0である)

微揺の段階での線の反発作用(*Edge repulsion for jiggle steps*)

大きな段階での線の反発作用と同様に、微揺の(軽く揺さぶる)段階では、それは 焼き鈍し過程 #7から始まる。(初期値は 1である)

同じ型のノードに関する吸引作用 (Attraction on nodes of same type)

焼き鈍しの過程で同様の型のノードを集める。ノードの反発作用の設定では、ノー ドが互いに離れていくものであったが、この設定では、ノードが同じ型である場合 において、ノードの反発を減らしていくものである。(初期値は 0である)

線の長さの重み (Edge length weight)

 $\mathcal{U}$ 値は 1である)

線の長さの分散の重み (Edge length variance weight)

 $\alpha$ で<sup>注</sup><sup>意</sup><sup>す</sup><sup>べ</sup><sup>き</sup><sup>こ</sup><sup>と</sup><sup>と</sup><sup>し</sup><sup>て</sup>、<sup>現</sup><sup>在</sup><sup>で</sup><sup>は</sup>、<sup>分</sup><sup>散</sup><sup>を</sup><sup>小</sup><sup>さ</sup><sup>く</sup><sup>す</sup><sup>る</sup><sup>と</sup>、<sup>す</sup><sup>べ</sup><sup>て</sup><sup>の</sup><sup>線</sup><sup>を</sup><sup>長</sup><sup>く</sup><sup>す</sup><sup>る</sup> 傾<sup>向</sup><sup>が</sup><sup>あ</sup><sup>る</sup>。<sup>こ</sup><sup>の</sup><sup>設</sup><sup>定</sup><sup>で</sup><sup>の</sup><sup>適</sup><sup>当</sup><sup>な</sup><sup>値</sup><sup>は</sup> 0.001である)(初期値は 0である)

線の交差の重み (Edge crossing weight)

線がほかの線と交差させないようにする。この設定は2つの線が実際に交差すると きだけ作動する。 2つ<sup>の</sup><sup>線</sup><sup>が</sup><sup>交</sup><sup>差</sup><sup>す</sup><sup>る</sup><sup>と</sup><sup>き</sup>、<sup>こ</sup><sup>の</sup><sup>設</sup><sup>定</sup><sup>は</sup><sup>罰</sup><sup>を</sup><sup>与</sup><sup>え</sup><sup>る</sup>。<sup>こ</sup><sup>の</sup><sup>オ</sup><sup>プ</sup><sup>シ</sup><sup>ョ</sup> ン<sup>は</sup><sup>焼</sup><sup>き</sup><sup>鈍</sup><sup>し</sup><sup>を</sup><sup>か</sup><sup>な</sup><sup>り</sup><sup>長</sup><sup>く</sup><sup>さ</sup><sup>せ</sup><sup>る</sup><sup>可</sup><sup>能</sup><sup>性</sup><sup>が</sup><sup>あ</sup><sup>る</sup>。(<sup>初</sup><sup>期</sup><sup>値</sup><sup>は</sup> 0である)

線のヒットするノードに関する重み (Weight on a node hitting an edge)

ノ<sup>ー</sup><sup>ド</sup><sup>が</sup><sup>ほ</sup><sup>か</sup><sup>の</sup><sup>線</sup><sup>と</sup><sup>重</sup><sup>な</sup><sup>ら</sup><sup>な</sup><sup>い</sup><sup>よ</sup><sup>う</sup><sup>に</sup><sup>す</sup><sup>る</sup>。<sup>こ</sup><sup>の</sup><sup>設</sup><sup>定</sup><sup>は</sup><sup>ノ</sup><sup>ー</sup><sup>ド</sup><sup>が</sup><sup>線</sup><sup>に</sup><sup>璽</sup><sup>な</sup><sup>っ</sup><sup>た</sup><sup>と</sup><sup>き</sup> に<sup>だ</sup><sup>け</sup><sup>作</sup><sup>動</sup><sup>す</sup><sup>る</sup>。<sup>も</sup><sup>し</sup><sup>ノ</sup><sup>ー</sup><sup>ド</sup><sup>が</sup><sup>線</sup><sup>と</sup><sup>重</sup><sup>な</sup><sup>る</sup><sup>な</sup><sup>ら</sup><sup>罰</sup><sup>が</sup><sup>与</sup><sup>え</sup><sup>ら</sup><sup>れ</sup><sup>る</sup>。(<sup>初</sup><sup>期</sup><sup>値</sup><sup>は</sup> 0であ る。)

打ち切り試行数 (Number of bad trials in a row)

焼<sup>き</sup><sup>鈍</sup><sup>し</sup><sup>の</sup><sup>ア</sup><sup>ル</sup><sup>ゴ</sup><sup>リ</sup><sup>ズ</sup><sup>ム</sup><sup>は</sup>、<sup>ノ</sup><sup>ー</sup><sup>ド</sup><sup>と</sup><sup>線</sup><sup>が</sup><sup>適</sup><sup>切</sup><sup>に</sup><sup>配</sup><sup>置</sup><sup>さ</sup><sup>れ</sup><sup>て</sup><sup>い</sup><sup>な</sup><sup>い</sup><sup>場</sup><sup>合</sup><sup>に</sup><sup>は</sup><sup>何</sup><sup>度</sup><sup>か</sup> 繰<sup>り</sup><sup>返</sup><sup>さ</sup><sup>れ</sup><sup>る</sup>。<sup>適</sup><sup>切</sup><sup>な</sup><sup>配</sup><sup>置</sup><sup>が</sup><sup>行</sup><sup>わ</sup><sup>れ</sup><sup>な</sup><sup>く</sup><sup>て</sup><sup>も</sup><sup>焼</sup><sup>き</sup><sup>鈍</sup><sup>し</sup><sup>の</sup><sup>過</sup><sup>程</sup><sup>の</sup><sup>回</sup><sup>数</sup><sup>を</sup><sup>設</sup><sup>定</sup><sup>で</sup><sup>き</sup><sup>る</sup>。 (初期値は 50である)

孤立ノードを分離 (Separate isolates)

この設定は孤立したノードを隅におく。(Y か N で設定でき、初期設定は Y である) 正規化の値の表示 (Show normalized values)

これを真で設定すると、すべての設定における実際の値が表示される。 (YかNで設 定<sup>で</sup><sup>き</sup><sup>る</sup>。<sup>初</sup><sup>期</sup><sup>設</sup><sup>定</sup><sup>は</sup> Yである)

さて、データの記述形式について述べる。 KrackPlotは、 2で<sup>取</sup><sup>り</sup><sup>上</sup><sup>げ</sup><sup>た</sup>、<sup>マ</sup><sup>ト</sup><sup>リ</sup><sup>ッ</sup><sup>ク</sup> ス<sup>表</sup><sup>示</sup><sup>か</sup><sup>ら</sup><sup>ネ</sup><sup>ッ</sup><sup>ト</sup><sup>ワ</sup><sup>ー</sup><sup>ク</sup><sup>表</sup><sup>示</sup><sup>に</sup><sup>変</sup><sup>換</sup><sup>で</sup><sup>き</sup><sup>る</sup><sup>機</sup><sup>能</sup><sup>を</sup><sup>備</sup><sup>え</sup><sup>て</sup><sup>い</sup><sup>る</sup>。<sup>人</sup><sup>間</sup><sup>関</sup><sup>係</sup><sup>の</sup><sup>ネ</sup><sup>ッ</sup><sup>ト</sup><sup>ワ</sup><sup>ー</sup><sup>ク</sup><sup>の</sup> 図、<sup>ソ</sup><sup>シ</sup><sup>オ</sup><sup>グ</sup><sup>ラ</sup><sup>ム</sup><sup>を</sup><sup>自</sup><sup>動</sup><sup>的</sup><sup>に</sup><sup>生</sup><sup>成</sup><sup>を</sup><sup>さ</sup><sup>せ</sup><sup>る</sup><sup>た</sup><sup>め</sup><sup>に</sup><sup>は</sup>、<sup>入</sup><sup>カ</sup><sup>デ</sup><sup>ー</sup><sup>タ</sup><sup>と</sup><sup>し</sup><sup>て</sup>、<sup>マ</sup><sup>ト</sup><sup>リ</sup><sup>ッ</sup><sup>ク</sup><sup>ス</sup><sup>で</sup> 表<sup>示</sup><sup>し</sup><sup>た</sup><sup>デ</sup><sup>ー</sup><sup>タ</sup><sup>か</sup>、<sup>あ</sup><sup>る</sup><sup>い</sup><sup>は</sup>、<sup>だ</sup><sup>れ</sup><sup>が</sup><sup>ど</sup><sup>の</sup><sup>人</sup><sup>と</sup><sup>関</sup><sup>係</sup><sup>し</sup><sup>て</sup><sup>い</sup><sup>る</sup><sup>か</sup><sup>を</sup><sup>列</sup><sup>挙</sup><sup>し</sup><sup>た</sup> CGO形<sup>式</sup><sup>の</sup><sup>デ</sup><sup>ー</sup> タが必要である。

1か<sup>ら</sup><sup>例</sup> 4は、<sup>筆</sup><sup>者</sup><sup>の</sup><sup>作</sup><sup>成</sup><sup>し</sup><sup>た</sup><sup>仮</sup><sup>想</sup><sup>的</sup><sup>な</sup><sup>人</sup><sup>間</sup><sup>関</sup><sup>係</sup><sup>の</sup><sup>デ</sup><sup>ー</sup><sup>タ</sup><sup>で</sup><sup>あ</sup><sup>り</sup>、<sup>す</sup><sup>べ</sup><sup>て</sup><sup>同</sup><sup>じ</sup><sup>マ</sup><sup>ト</sup><sup>リ</sup>

例2 ラベル付き ラベル付き 15 !nc Manabu Taro Ken Takashi Hanako Yoshie Saori John Mike Elizabeth Nancy Lucy Mao Fei Min 012100000000000 100100000000000 210310000000000 113000000000000 001003300200000 000030100000000 000031000000000 000000001002100 000000010011200 000020000010010 000000001101111 000000021010101 000000012001022 000000000110202 000000000011230 arrows=n

例3 座標値とラベルなし

4 座標値とラベル、属性情報

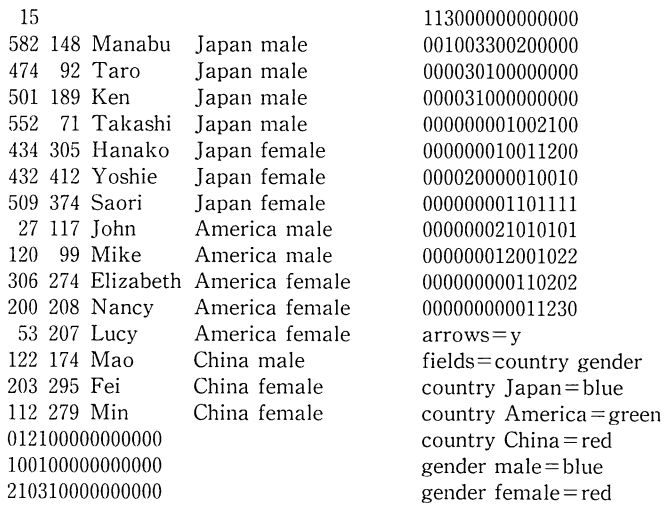

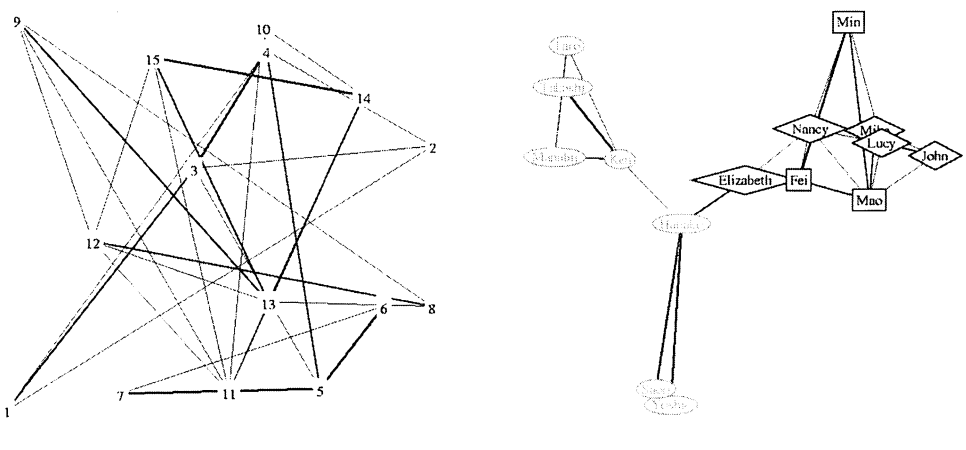

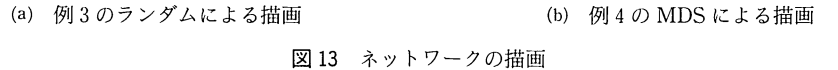

ックスデータである。具体的には、留学生の教室で毎日どの人にどのくらい話しかけてい るかのデータを想定した。そのデータには、非対称的な荷重があり、荷重の大きさがあり、 4では各人に国籍と性別の属性が与えられた。

まずは、マトリックス表示について述べる。データの 1行目には、ネットワークのノー ドの数を記述する。人間関係をマトリックスで記述するまえに、例 1のように左から順に x座標の値と y座標の値、ラベルを記述する形式もあれば、例 2のように xy座標の値の記 述を省略する形式や、例 3のようにラベルを記述しない形式もある。その際、例 2では 2 行目に座標の値を指定しないことを示す「!nc」を記述し、例 3では 2行目に「!nc」とラベ ルを付与しないことを示す「!nl」を記述する。そのあと、人間関係をマトリックスで記述

例5 CGO 形式

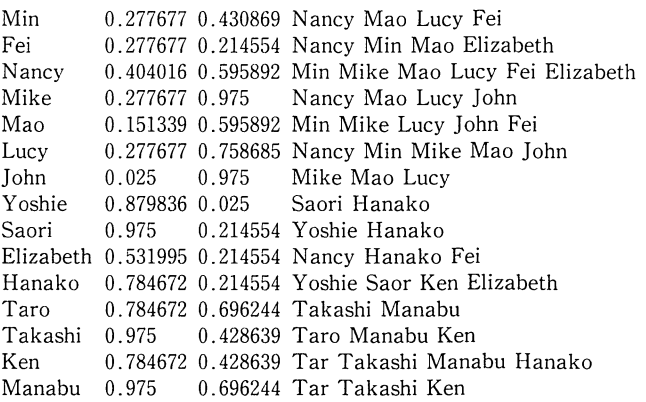

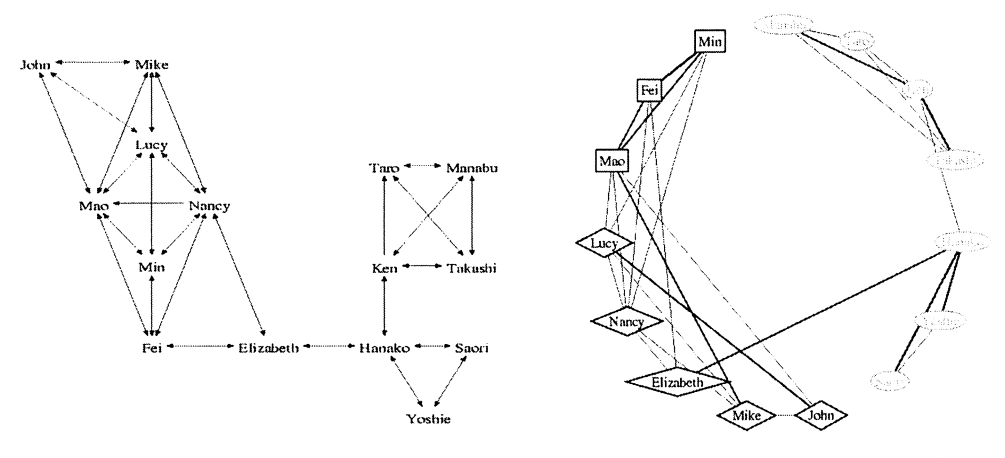

図 14 CGO ファイルによる描画 2015 日環配置によるネットワーク表示

する。例 1から例 3では、そのあとの行に、「arrow=n」とあるが、線に矢印を付けないこ とを示し、「arrow=y」となっているなら、線に矢印を付けることを示す。前者の設定は、 2のように、人間関係がすべて対称的である場合には適切であり、後者の設定は、図 3 や例 1から例 4のように、人間関係に非対称的な関係が存在する場合には適切である。

さて、 ノードに属性を付与するために、例 4のように、ラベルの右横に、半角空白で区 切って、いくつかの属性を左から順に記述できる。「fields=country gender」は、そのい くつかの属性のフィールド名としてその順に対応させて左から順に記述したものである。 例4を描画したのは図 12 と図 13 (b)である。また、ネットワークの描画のあと、フィール ド名を選択して、いくつかの属性を入れ替えて表示できる。図 12 の(a)から(b)への図の入れ 替えはその例である。 さらに、画面の操作中に色を変更することができるが、データを読 み込んだときに各属性に対応する色を指定することができる。「countryJapan=blue」は、 属性 country の値 Japan については、青色に指定したものである。

つぎに、CGO 形式について述べる。KrackPlot 3.0 は CGO 形式のファイルを読み込む ことができる。 このデータの形式では、各データ行の 1列目にノードのラベルを、 2列目 にノードを配置する <sup>X</sup> 座標の値を、 3列目に y座標の値を、 4列目以降に接続するほかの ノードのラベルをすべて記述する。 また、座標の値は 0から 1までの範囲内である。列の 区切りとして列の左側に半角空白を挿入する (複数個挿入してもよい)。図 14はその例で ある。制作者は今のところ CGO形式では属性をサポートできないとしている。

ここでは、仮想的なデータから得られた各ネットワークを比較する。青色の楕円は日本 の国籍をもつ者(日本人) を、赤色の長方形は中国人を、黄緑色のダイアモンドの形はア

メリカ人を表現する。荷重が大きければ線は太く、小さければ線は細く表現される。一方 向の矢印が 2つある。それらは、Kenから Taroに、 Nancyから Maoに話しかけているが、 Taroから Kenに、 Maoから Nancyに話しかけていないことを示す。図 13(a)のように、 ランダム配置ではどのようなグループ(自然発生的なかたまり、クラスターといった意味 で使用している)があるか分かりにくいが、それ以外の図なら 3つのグループがあると分 かる。図 15の円環配置でも 3つのグループがあることが分かるが、図 12の焼き鈍し法に よる配置のほうが 3 つのグループがあることをすぐに認識できる。さらに、図 12 の(b)では、 青色の楕円が男性を表し、赤色のダイアモンド型が女性を表しており、おおまかに男女に 分かれてグループを形成していることがすぐに分かる。図12の(a)と即時に入れ替えれば、 日本人では顕著に男女でグループ化されていることが見て分かる。ほかの図においては、 そのことを認識するためには少し時間がかかるだろう。また、ランダム配置以外の図なら、 Elizabethが日本国籍をもった人とそれ以外の国籍をもった人とをつなぐ橋 (bridge)の役 目を果たしていることが分かる。

さいごに、インタラクティブな操作性による機能について述べる。もしさきの留学生の 教室に新入生が入ってきたなら、そのノードを画面上で追加し、あるノードどそのほかの ノードとに矢印付きの線を引くことも可能である。また、ノードを消すことも可能である。 そうして作成したネットワークを以上であげたきた形式でデータとして保存することも可 能である。ほかにも、画面上で、各ノードの属性等の表示(ラベル名と選択度、被選択度、 属性の文字による表示)やノードの新しい属性の追加(成績の評価など)、各ノードの属性 の値の変更(成績の評価で優と良を変更するなど)もできる。

#### 4.3 NetDraw

最近、 Steve Borgatti 氏らによって NetDraw が開発されている。これは KrackPlot と 同じように、ネットワークを自動的に描画するためのソフトウェアである。本稿では、 2002 年12月にリリースされたバージョン 0.82について紹介する。まだ、新しいソフトウェア であり、あまりマニュアルやヘルプは整っていない。動作環境は、 Microsoft社製の Windows 95以降の OSである。読み込めるファイルには、 Ucinetデータセット (##hと##d) や Ucinet DL テキストファイル、Pajek ファイル (net と clu、vec)、NetDraw の備える VNA テキストファイルがある。 KrackPlot の DOS 上の GUI 操作とは違い、 Windows べ ースの標準的な GUI 操作が可能である。 NetDraw は KrackPlot とほぼ同じように、2 次 元空間にノードを配置するアルゴリズム、円環配置や MDS、バネ埋め込み (springembedding)モデルなどが実装されている。また、 KrackP!otには実装されていない、主成分分 析も実装されている。ほかの機能には、荷重の大きさを表示するとき、線の太さで荷重の 大きさを表示することができ、大きい荷重だけを取り出して、もしくは、小さい荷重だけ を取り出して表示することも可能である。また、多数の種類の荷重を 1つの図に描画する こともできる。たとえば、好悪関係と上下関係の混在させたネットワークを描くことも可 能であり、それぞれの関係に対応する線に異なった色をつけることもできる。その際、コ ンピュータとのインタラクティブな操作性を生かして、即座に、好悪関係だけを取り出し たり、上下関係だけを取り出したりして、表示することも可能である。また、男性あるい はある組織の成員といった、あるグループのノードを表示するかしないかの設定が容易に できる。

さて、データの入力の方法について述べる。ユーザは ASCIIコードをつかって VNA 式や Ucinet DL テキストファイル形式、Pajek 形式でデータを入力できる。これらの形式 とは違って、Ucinetデータセット形式での入力については、図16のスプレッドシートをつ かう。図 1のように、マトリックスで入力することができる。

•VNA データ形式

VNAデータ形式では、各ノードがほかのどのノードに接続するかといったデータだけ でなく、どのようにそのデータを表示するかについての情報(色、大きさなど)や、ノー

| Œν              | Ы                               | 6 E          | 温<br>IÐ      | œ            | 24<br>51     | Fa                                        | $\boldsymbol{\tau}$<br>Al | $\Phi \mid$  | œ            | ای           | V                                                                 | <b>Asymmetric Mode</b> |              |                |          |                     |    |   |                 |
|-----------------|---------------------------------|--------------|--------------|--------------|--------------|-------------------------------------------|---------------------------|--------------|--------------|--------------|-------------------------------------------------------------------|------------------------|--------------|----------------|----------|---------------------|----|---|-----------------|
| Roor.           | Cot.                            |              |              |              |              | Filename: C:\Program Files\Ucinet 6\class |                           |              |              |              | Title: <mone></mone>                                              |                        |              |                |          |                     |    |   |                 |
|                 |                                 |              | 2            | з            | 4            | 5                                         | 6                         |              | B            | 9            | 10                                                                |                        | 12           | 13             | 14       | 15                  | 16 | ✔ | QK              |
|                 | <b>MAGNIFICATION</b> IN analyze |              | Taro         | Ken          |              |                                           |                           |              |              |              | Takashi Heneko Yoshis Saori John Mike Ekzabeth Nency Lucy Mao Fei |                        |              |                |          | Mm                  |    |   |                 |
| 1               | Menabu                          | ٥            |              | 2            |              | 0                                         | ٥                         | 0            | $\mathbf 0$  | 0            | $\mathbf{0}$                                                      | o                      | 0            | O.             | 0        | o                   |    |   | <b>X</b> Cancel |
| 2               | Tero                            |              | 0            | ū            |              | O                                         | 01                        | D.           | $\Omega$     | a.           | $\mathbf{0}$                                                      | 0                      | ٥۱           | $\mathbf{0}$   | $\Omega$ | 0                   |    |   |                 |
| 3               | Ken                             | 2            | 1            | 0            | 3            | $\mathbf{1}$                              | 0i                        | O.           | $\mathbf{0}$ | 0            | $\mathbf{0}$                                                      | 0                      | O            | n.             | 0        | ū                   |    | 7 | Help            |
| 4               | Takashi                         |              | 1            | 3            | ۵            | ٥                                         | O)                        | 0.           | $\mathbf 0$  | 0.           | O                                                                 | O.                     | 0            | 0.             | $\Omega$ | 0                   |    |   |                 |
| S               | Hansko                          | 0            | $\mathbf{0}$ | $\mathbf{1}$ | Ü            | Ũ                                         | з                         | 3.           | $\Omega$     | $\mathbf{0}$ | $\overline{\mathbf{2}}$                                           | D.                     | O.           | $\Omega$       | Oİ       | 0                   |    |   |                 |
| 6               | Yoshie                          | 0            | O            | 0            | 0            | 3                                         | ٥l                        | $\mathbf{1}$ | n            | o            | $\mathbf{0}$                                                      | 0                      | $\mathbf{0}$ | $\Omega$       | o        | a                   |    |   |                 |
| 7               | Saoz                            | 0            | O            | 0            | 0            | 3                                         |                           | 0            | o            | O.           | O.                                                                | O.                     | $\mathbf{0}$ | $\mathbf{0}$   | $\Omega$ | 0                   |    |   |                 |
| 8               | John                            | O            | $\mathbf{0}$ | D.           | 0            | O                                         | ni                        | n            | $\Omega$     | $\ddagger$   | O.                                                                | ۵l                     | 21           | $\ddagger$     | n        | $\Omega$            |    |   |                 |
| 9               | <b>ZAdce</b>                    | ٥            | $\mathbf{0}$ | n.           | 0            | n                                         | ٥                         | 0.           | $\mathbf{1}$ | n            | n                                                                 | 11                     | $\ddagger$   | 2              | Ω        | o                   |    |   |                 |
| 10              | Elizabeth                       | 0            | $\mathbf{0}$ | 0            | 0            | 2                                         | ni                        | D.           | 0            | a            | O                                                                 | 11                     | O.           | $\Omega$       |          | o                   |    |   |                 |
| 11              | Nancy                           | $\mathbf{0}$ | 0            | $\Omega$     | $\mathbf{0}$ | n.                                        | O.                        | O.           | $\Omega$     |              | 1                                                                 | 0                      | $\mathbf{1}$ | $\mathbf{1}$   |          |                     |    |   |                 |
| 12 <sup>2</sup> | Lucy                            | 0            | O            | $\mathbf{0}$ | ۵            | n                                         | $\Omega$                  | $\Omega$     | 2            |              | o                                                                 | 11                     | ŋ.           | $\mathbf{I}$   | Ω        |                     |    |   |                 |
| 13              | Alao                            | 0            | O            | $\mathbf{0}$ | 0            | O.                                        | 0                         | $\Omega$     | 1            | 2            | 0                                                                 | 0                      | 1            | 0.             | 2        | 2                   |    |   |                 |
| 14              | F <sub>83</sub>                 | Ω            | $\Omega$     | $\Omega$     | 0            | 0                                         | 0                         | $\mathbf{0}$ | 0            | o            | 1                                                                 | $\mathbf{1}$           | Ū.           | $\overline{2}$ | 0        | $\overline{a}$<br>. |    |   |                 |
| 15              | <b>B</b> den                    | o            | n            | O            | n            | 0.                                        | $\Omega$                  | D.           | o            | Ω            | n                                                                 | 1 <sup>1</sup>         |              | $\overline{2}$ | 3        | n                   |    |   |                 |
| 16              |                                 |              |              |              |              |                                           |                           |              |              |              |                                                                   |                        |              |                |          |                     |    |   |                 |
| 17              |                                 |              |              |              |              |                                           |                           |              |              |              |                                                                   |                        |              |                |          |                     |    |   |                 |

図16 UCINET データセットのスプレッドシート

ドの属性を保存できる。また、数値や文字列で、性別の変数に「 O」か「 1」、または「male か「female」といった値をもたせることができる。

VNAファイルはテキストファイルである。そのファイルのなかのデータは「star section」とよばれるセクションで構成されなければならない。セクションはどのような順序で もかまわない。今のところ、 3つの starsectionsがある(すぐに 6つの sectionを作成す る予定である)。ノードデータ (nodedata) とノード属性 (nodeproperties)、紐帯デー (tiedata)である。 VNA形式のデータはそれらのすべてのセクションから構成されて いる必要はない。セクションの区切りとして、各セクションの前にアスタリスクをつけて \*nodedata」や「\*nodeproperties」、「\*tiedata」を記入する必要がある。

ノードデータセクションは、ネットワークを構成する人がどういった人物なのかを説明 する属性を示すところである。このセクションの 1 行目には、人を識別する ID という変数 名を記述し、その右に人のなんらかの属性を示す変数名を左から右へと順に記述する。そ の2行目から、1行目の変数名と対応するように左から右へと順に、IDと、属性(文字列 でも数値でもよい)を記述する。ノード属性セクションは、ノードの表示について指定す るところである。そこでは、 X 座標や y座標でノードの配置を、ノードの色(本稿の執筆段 階では数値で入力)、ノードの形(同様に数値で入力)、ノードの大きさでノードの形態を、 ノードの短いラベルでノードの識別名を指定する。紐帯データセクションは、各人とほか の人との関係(紐帯)の強度を、あるいは関係の有無を示すところである。このセクショ ンの 1行目には、左から右へと順に、関係をもとうとする(荷重をあたえる)人を示す from という変数名と、関係をもたれた(荷重をうける)人を示す toという変数名を記述し、そ の右に関係の種類を示す変数名を記述する。その 2行目から、 1行目の変数名と対応する ように左から右へと順に、荷重をあたえる人の ID と荷重をうける人の ID を2対ごとに記 入し、その右に関係の強度、あるいは有無を数値で記入する。その際、複数の関係(紐帯) を記入することもできる。その場合、 1行目には関係を示す変数名を右に続けて増やし、 2行目からは、 1行目の関係の変数名と対応するように、強度を示す値を左から右に続け て記入する。

変数名とほかの変数名、それから変数の値とほかの変数の値のあいだには、カンマか空 白、タブを入れなければならない。空白のふくむ値を記述するためには、その値をダブル クォーテーションマークで囲む必要がある。たとえば、「TaroTanaka」と記述するとき、 "TaroTanaka"」とすれば「Tanaka」を「Taro」の右横の列の変数の値にはならず、 TaroTanaka」はひとつの値になる。

以下に、 4.2で仮想的に作成されたデータに、属性と別の種の関係を追加した例を示す。 属性には歳を追加して、関係には勉学について尋ねたことがあるかどうかを追加した。

l 3つのセクションから構成された VNAデータ

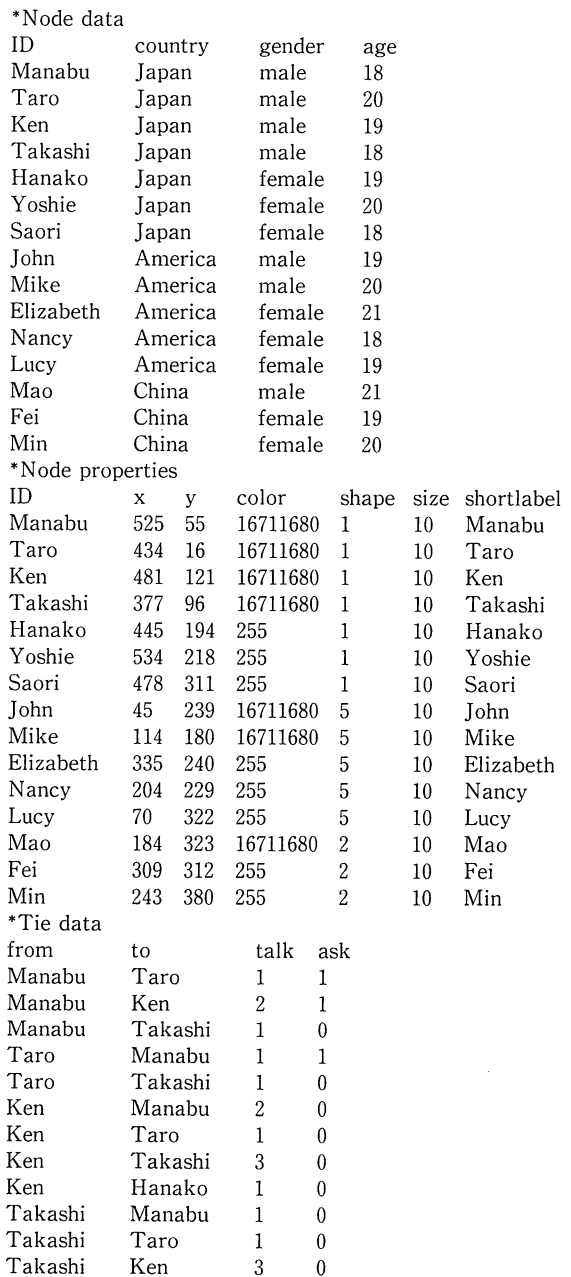

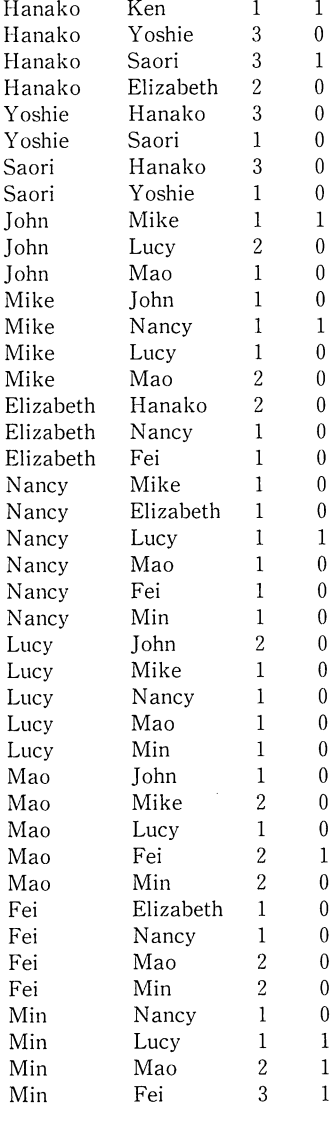

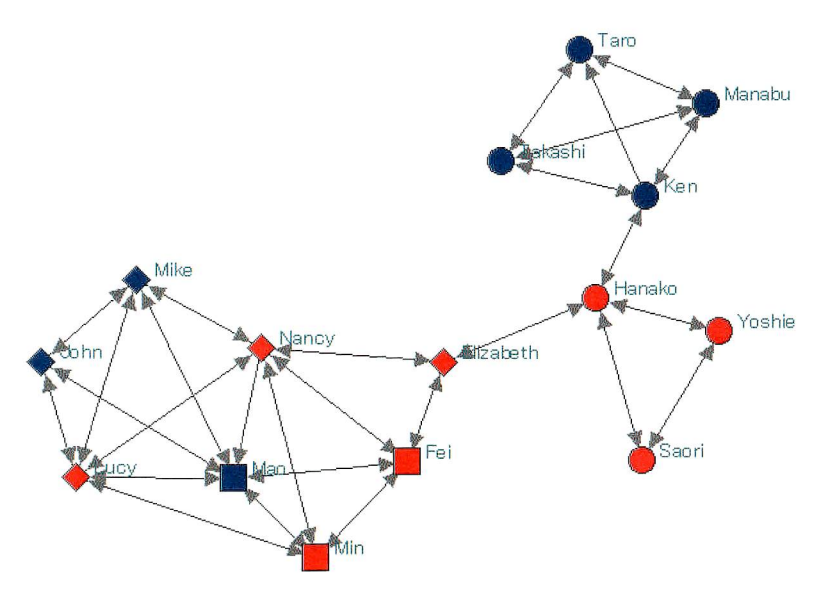

図 17 NetDrawによる描画

#### ·DLデータ形式

DLプ<sup>ロ</sup><sup>ト</sup><sup>コ</sup><sup>ル</sup><sup>は</sup>、<sup>デ</sup><sup>ー</sup><sup>タ</sup><sup>を</sup><sup>記</sup><sup>述</sup><sup>す</sup><sup>る</sup><sup>柔</sup><sup>軟</sup><sup>な</sup><sup>言</sup><sup>語</sup><sup>で</sup><sup>あ</sup><sup>り</sup>、<sup>異</sup><sup>な</sup><sup>っ</sup><sup>た</sup><sup>形</sup><sup>式</sup><sup>を</sup><sup>い</sup><sup>く</sup><sup>つ</sup><sup>か</sup><sup>取</sup><sup>り</sup><sup>扱</sup> っている。DL プロトコルの形式には、ノードリスト形式 (nodelist format) と、辺リス ト形式(edgelist format)、全マトリックス形式(fullmatrix format)の3つがある。す べ<sup>て</sup><sup>の</sup><sup>形</sup><sup>式</sup><sup>に</sup><sup>お</sup><sup>い</sup><sup>て</sup><sup>デ</sup><sup>ー</sup><sup>タ</sup><sup>の</sup><sup>一</sup><sup>番</sup><sup>上</sup><sup>に</sup><sup>は</sup> di」<sup>を</sup><sup>記</sup><sup>述</sup><sup>し</sup>、<sup>つ</sup><sup>ぎ</sup><sup>の</sup><sup>行</sup><sup>に</sup><sup>ネ</sup><sup>ッ</sup><sup>ト</sup><sup>ワ</sup><sup>ー</sup><sup>ク</sup><sup>に</sup><sup>用</sup><sup>い</sup><sup>る</sup> 人数、たとえば 50 人の場合には「n=50」を記述する。3 行目には、各形式において、ど ういった形式かを「format=nodelist | か「format=edgelist」、「format=fullmatrix | の い<sup>ず</sup><sup>れ</sup><sup>か</sup><sup>を</sup><sup>記</sup><sup>述</sup><sup>す</sup><sup>る</sup>。<sup>そ</sup><sup>の</sup><sup>行</sup><sup>の</sup><sup>前</sup><sup>に</sup>「labelsembedded」を入<sup>れ</sup><sup>る</sup><sup>と</sup>、<sup>ラ</sup><sup>ベ</sup><sup>ル</sup><sup>を</sup><sup>使</sup>ってノー ド<sup>同</sup><sup>士</sup><sup>で</sup><sup>接</sup><sup>続</sup><sup>す</sup><sup>る</sup><sup>デ</sup><sup>ー</sup><sup>タ</sup><sup>を</sup><sup>記</sup><sup>述</sup><sup>で</sup><sup>き</sup><sup>る</sup>。<sup>ま</sup><sup>た</sup>、<sup>ラ</sup><sup>ベ</sup><sup>ル</sup><sup>や</sup><sup>数</sup><sup>値</sup><sup>を</sup><sup>使</sup><sup>っ</sup><sup>て</sup><sup>ノ</sup><sup>ー</sup><sup>ド</sup><sup>同</sup><sup>士</sup><sup>で</sup><sup>接</sup><sup>続</sup><sup>す</sup> るデータを記述するときには、そのデータのまえに [data: | と記述する。ノードリストの データは KrackPlot CGO形式から XY座<sup>標</sup><sup>の</sup><sup>値</sup><sup>を</sup><sup>省</sup><sup>い</sup><sup>た</sup><sup>デ</sup><sup>ー</sup><sup>タ</sup><sup>で</sup><sup>あ</sup><sup>る</sup>。<sup>辺</sup><sup>リ</sup><sup>ス</sup><sup>ト</sup><sup>デ</sup><sup>ー</sup> タは VNA の紐帯データセクションとほぼ同じである。全マトリックスのデータはマトリ ックス表示のものである。 <sup>例</sup><sup>と</sup><sup>し</sup><sup>て</sup>、<sup>簡</sup><sup>易</sup><sup>マ</sup><sup>ニ</sup><sup>ュ</sup><sup>ア</sup><sup>ル</sup><sup>に</sup><sup>載</sup><sup>せ</sup> られていたデ<sup>ー</sup><sup>タ</sup><sup>を</sup><sup>以</sup><sup>下</sup><sup>に</sup><sup>記</sup> す。

DL形式では人の属性やノードの形態を表現する語を記述するかわりに、VNA形式のノ ードデータセクションやス件をのションが記述されたテキストファイルを読み込 む。<sup>そ</sup><sup>う</sup><sup>す</sup><sup>れ</sup><sup>ば</sup>、<sup>属</sup><sup>性</sup><sup>を</sup><sup>ネ</sup><sup>ッ</sup><sup>ト</sup><sup>ワ</sup><sup>ー</sup><sup>ク</sup><sup>に</sup><sup>追</sup><sup>加</sup><sup>す</sup><sup>る</sup><sup>こ</sup><sup>と</sup><sup>が</sup><sup>可</sup><sup>能</sup><sup>で</sup><sup>あ</sup><sup>る</sup>。<sup>そ</sup><sup>れ</sup><sup>を</sup><sup>す</sup><sup>る</sup><sup>た</sup><sup>め</sup><sup>に</sup><sup>は</sup>、

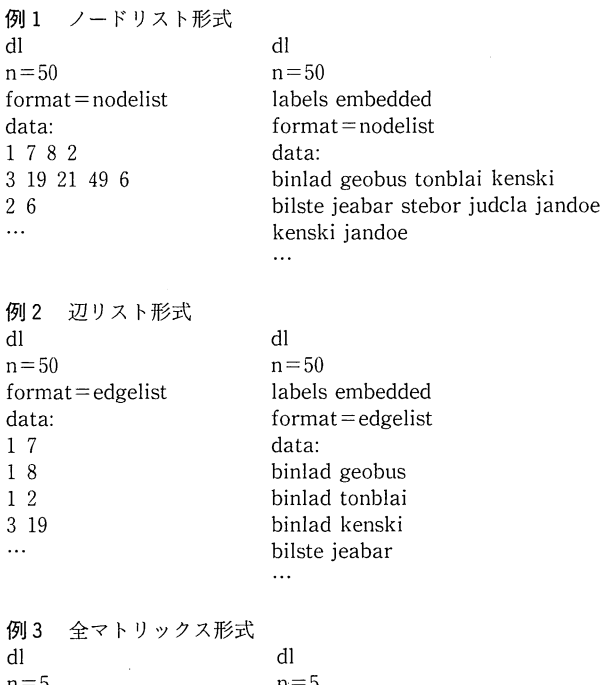

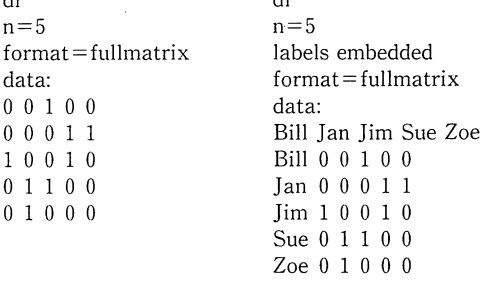

ファイル (File) から開く (Open) を選択して、そのなかの VNA を選択し、Attributes の 項目があるので、その項目を選択して読み込む必要がある。

と<sup>こ</sup><sup>ろ</sup><sup>で</sup>、<sup>社</sup><sup>会</sup><sup>ネ</sup><sup>ッ</sup><sup>ト</sup><sup>ワ</sup><sup>ー</sup><sup>ク</sup><sup>分</sup><sup>析</sup><sup>に</sup><sup>役</sup><sup>立</sup><sup>た</sup><sup>せ</sup><sup>る</sup><sup>た</sup><sup>め</sup><sup>に</sup>、<sup>統</sup><sup>合</sup><sup>環</sup><sup>境</sup><sup>を</sup><sup>目</sup><sup>指</sup><sup>し</sup><sup>て</sup><sup>開</sup><sup>発</sup><sup>さ</sup><sup>れ</sup><sup>て</sup> いる UCINETというソフトウェアがある。筆者の入手したバージョンは 6の評価版 (Borgatti, Everett, & Freeman, 2002) <sup>で</sup><sup>あ</sup><sup>る</sup><sup>が</sup>、<sup>そ</sup><sup>の</sup><sup>バ</sup><sup>ー</sup><sup>ジ</sup><sup>ョ</sup><sup>ン</sup><sup>に</sup><sup>つ</sup><sup>い</sup><sup>て</sup><sup>本</sup><sup>稿</sup><sup>で</sup><sup>は</sup><sup>取</sup><sup>り</sup><sup>扱</sup><sup>っ</sup> ている。このソフトウェアを使用すれば、NetDraw や Pajek\*6、KrackPlot、MAGE など のデータを互いにやり取りでき、また、ソシオメトリーの指標などを求めることができる。

#### 4.4 MAGE 6

David C. Richardson氏らによって開発された MAGE は、分子モデルのための装置とし

て発展してきた。それはネットワークを 3次元で表示するソフトウェアである。ユーザは、 画面を見ながらインタラクティブに操作でき、画像をリアルタイムにどの方向にも回転で きる。動作環境は、 PC MAC UNIXベースの Workstationで、 Windows3.1以降の OS や Linux などである。扱えるファイルには kin 形式がある。 MAGE を起動させると、 右端には3つスライダーがある。それには、画像の拡大と縮小ができる ZOOM スライダー と、奥行き感をだせるように画像にコントラストをつける ZSLABのスライダー、画像の 輝度を変更できる ZRANのスライダーがある。

Freeman, Webster, & Kirke (1998) は、このソフトウェアが社会ネットワーク研究に 役立つことを示した。また、彼らは 3次元で表示することで、ほかの方法では目で明らか にできないネットワーク構造の細部まで見渡せると主張する。つまり、社会ネットワーク のデータ(人間関係のデータ)から新たな洞察をえる可能性がある。 MAGE はそれに応え るものであると彼らは考えた。

さて、データの入力の方法について述べる。直接、ASCII コードをつかってユーザが kin 形式でデータを入力できる。しかしながら、UCINET のソフトウェアの環境で MAGE を 使用すれば、ユーザはその形式で入力する手間を省ける。その環境においては、 MAGE UCINETのスプレッドシートと連携しており、その形式のデータを kin形式のデータに 変換できる。また、MAGE は NetDraw とも連携しており、Windows の GUI で標準的な ツールボックスにあるが、そこの MAGE ボタンをクリックするだけで、ユーザに意識させ

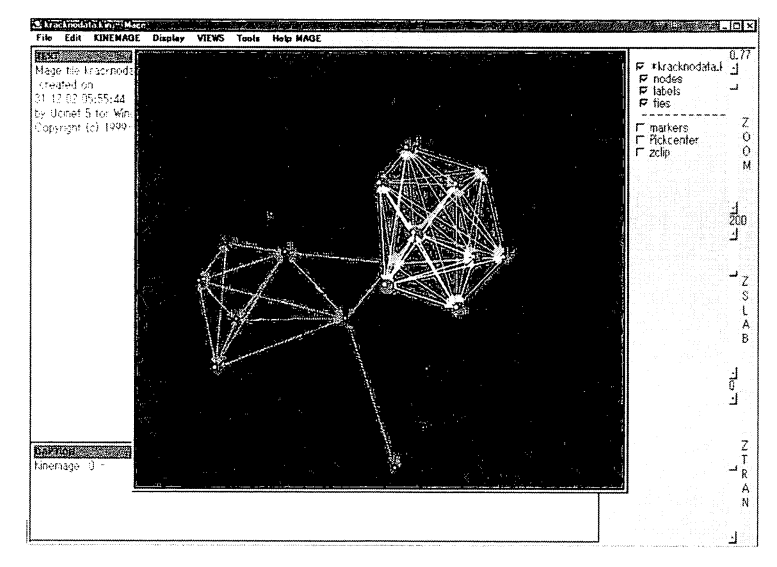

図 18 MAGE によるソシオグラムの 3 次元表示

ずにその形式のデータが kin形式のデータに変換され、自動的に MAGEが起動してネッ トワークが 3次元で表示される。

#### 4.5 ソシオグラム forExcel 97, 2000

日本国内では、インターネット上で公開されているものに、ハンドルネーム T.O氏によ って作成された「ソシオグラム for Excel 97, 2000」というマクロプログラムがある。 Microsoft 社製の表計算ソフトウェア Excel のワークシートに、ソシオメトリック・テスト の結果を入力して、ソシオグラムを自動的に出力できる。

これまであげてきたソフトウェアと異なる機能にはつぎのようなものがある。ノードは ワークシートに入力されたラベルで表現される。自分から相手への肯定的な荷重は、相手 をあらわすノー ド側に矢印のついた黒色の実線で、自分から相手への否定的な荷重は 手をあらわすノード側に矢印のついた赤色の実線で表現しているが、2者の関係が、相手か ら自分への荷重は否定的であるが、自分から相手への荷重が肯定的である場合には、相手 のノード側に矢印をつけて黒色の破線で表現する。また、ノードの配置のアルゴリズムに

|                |              |              | Microsoft Excel - socio13.xls                             |                  |                | 图1ファイル(F) 編集(E) 表示(V) 挿入(D) 書式(O) ツール(T) データ(D) ウィンドウ(W) ヘルプ(H)                               |     |                 |                                                        | $ \Box$ $\times$<br>$-15 \times$ |
|----------------|--------------|--------------|-----------------------------------------------------------|------------------|----------------|-----------------------------------------------------------------------------------------------|-----|-----------------|--------------------------------------------------------|----------------------------------|
|                |              | D & U & I    | $\bigoplus$ Q $\stackrel{\text{def}}{V}$<br>$\frac{1}{6}$ | 电临梦              | $\sqrt{1 + C}$ | $\mathbf{C}$ $\Sigma$ $f_*$ $\frac{\Delta}{2}$ $\frac{2}{A*}$                                 |     | <b>随</b> 4 100% | $-2$ .                                                 |                                  |
|                | MS Pゴシック     |              | $-10$                                                     | 捲<br>$B$ $I$ $U$ |                | $\mathbf{E} \equiv \mathbf{H} \mathbf{E} \mathbf{W} \mathbf{W}$ , $\mathbf{W}$ , $\mathbf{W}$ |     | 银铜              | $\mathbb{R} \cdot \mathbb{Q} \cdot \mathbb{A} \cdot$ . |                                  |
|                | E11          |              | $\equiv$<br>$\blacktriangledown$                          |                  |                |                                                                                               |     |                 |                                                        |                                  |
|                | A            | $\mathbb{R}$ | $\hat{C}$                                                 | $\Gamma$         | F              | F                                                                                             | G   | H               | $\cup$                                                 | $K$ $\rightarrow$                |
| $\mathbf{1}$   |              |              | ① ↓集団成員の氏名を記入または貼り付け                                      |                  |                |                                                                                               |     |                 |                                                        |                                  |
| $\overline{2}$ | No           | 氏名           | 選択1                                                       | 選択2              | 選択3            | 排斥1                                                                                           | 排斥2 | 排斥3             | 入訂<br>力正<br>٧                                          |                                  |
| 3              | $\mathbf{1}$ | 杉藤           | 水澤                                                        | 小谷               | 丙先生            | $\times$                                                                                      |     |                 |                                                        |                                  |
| 4              |              | 2 水澤         | 杉藤                                                        | 小谷               | 乙先生            | $\times$                                                                                      |     |                 |                                                        |                                  |
| 5              |              | 3 小谷         | 杉藤                                                        | 水澤               | 甲先生            | $\times$                                                                                      |     |                 | 算<br>計<br>٨                                            |                                  |
| $\overline{6}$ |              | 4 甲先生        | 小谷                                                        |                  |                |                                                                                               |     |                 | 面<br>描                                                 |                                  |
| 7              |              | 5 乙先生        | 水澤                                                        |                  |                |                                                                                               |     |                 |                                                        |                                  |
| 8              |              | 6 丙先生        | 杉藤                                                        |                  |                |                                                                                               |     |                 | 刷<br>EП.<br>4                                          |                                  |
| 9              |              | $7\times$    | 甲先生                                                       | 相藤               |                |                                                                                               |     |                 | 個人票                                                    |                                  |
| 10             | 8            |              |                                                           |                  |                |                                                                                               |     |                 | $No. 1-15$                                             |                                  |
| 11             | 9            |              |                                                           |                  |                |                                                                                               |     |                 | 個人票                                                    |                                  |
| 12             | 10           |              |                                                           |                  |                |                                                                                               |     |                 | No.16-30                                               |                                  |
| 13             | 11           |              |                                                           |                  |                |                                                                                               |     |                 | 個人票<br>$No31 - 44$                                     |                                  |
| 14             | 12           |              |                                                           |                  |                |                                                                                               |     |                 |                                                        |                                  |
| 15             | 13           |              |                                                           |                  |                |                                                                                               |     |                 | ソシオクラム                                                 |                                  |
| 16<br>17       | 14<br>15     |              |                                                           |                  |                |                                                                                               |     |                 | © A3用紙(推奨)                                             |                                  |
| 18             | 16           |              |                                                           |                  |                |                                                                                               |     |                 | CA4用紙                                                  |                                  |
| 19             | 17           |              |                                                           |                  |                |                                                                                               |     |                 |                                                        |                                  |
| 20             | 18           |              |                                                           |                  |                |                                                                                               |     |                 | このソフトの 使用方法                                            |                                  |
| 21             | 19           |              |                                                           |                  |                |                                                                                               |     |                 |                                                        |                                  |
| 22             | 20           |              |                                                           |                  |                |                                                                                               |     |                 |                                                        |                                  |
|                |              |              |                                                           |                  |                | ◀ ◀ ▶   ▶   ▶   ソシオクシラム / 使用方法 / ソシオメリック・テストの例 / このソフトについて /   ◀                              |     |                 |                                                        | $  \cdot  $                      |
| コマンド           |              |              |                                                           |                  |                |                                                                                               |     |                 |                                                        |                                  |

図19 選択と排斥の入力データ形式

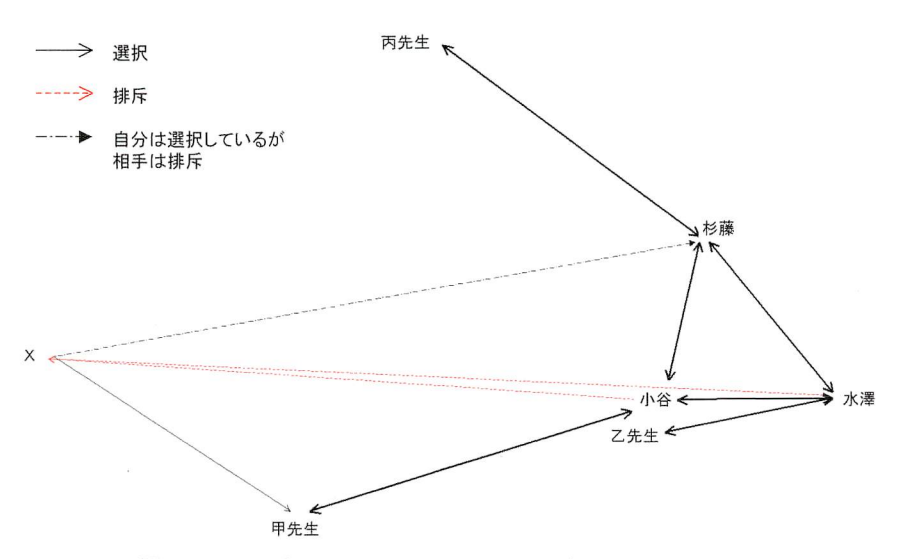

20 ソシオグラム forExcel 97, 2000で生成されたソシオグラム

小谷と水澤からXに、赤色の矢印付き破線が引かれ、 Xから杉藤に黒色の矢印付き破線が引かれる ことに注意されたい。 A3 用紙にソシオグラムを描画することが想定されており、その図を縮小して 本稿に掲載すると字体が小さくなる。そのため、筆者はこの図に記入される字体を大きくした。

は MDS が適用されており、これまで紹介してきたソフトウェアのように、ユーザはノード の配置規則を決められない。

データの入力の方法について述べる。図19のような表があるが、そこにデータを入力す る。氏名の列には、ネットワ クを描く対象となる人のラベル(たとえば、実際の姓名) を入力する。次の選択の列には、その人の知り合いに対応させたラベルを入力する。知り 合いだけでなく、その人が、肯定的な評価を与える人や、好きである人、親しみを感じる 人に対応させたラベルを入力して、排斥の列には、否定的な評価を与える人、嫌いである 人、疎遠だと感じる人に対応させたラベルを入力する。固 19では、仮想的に作成されたデ ータを使用している。図20はそのデータから描かれたソシオグラムである。

#### 4.6 ソシオン視覚化ソフトウェア

Noman D. Cook氏によって考案された、原子構造を説明するための FCC モデルがあ る。彼はそのモデルの 3次元による視覚化ソフ ウェアを開発しており、ソシオンモデル にも転用できると考えた。 2002 年から藤澤隆史氏と Cook がソシオンの 3 次元による視覚 化ソフトウェアの開発にとりかかった。動作環境は、PC で Windows 95 以降の OS であ る。このソフトウェアには MAGE よりも機能が豊富にあるが、現在、開発中のため MAGE

のように公開するには至っていない。機能としては、ユーザは、画面を見ながらインタラ ク<sup>テ</sup><sup>ィ</sup><sup>ブ</sup><sup>に</sup><sup>操</sup><sup>作</sup><sup>で</sup><sup>き</sup>、<sup>画</sup><sup>像</sup><sup>を</sup><sup>リ</sup><sup>ア</sup><sup>ル</sup><sup>タ</sup><sup>イ</sup><sup>ム</sup><sup>に</sup><sup>ど</sup><sup>の</sup><sup>方</sup><sup>向</sup><sup>に</sup><sup>も</sup><sup>回</sup><sup>転</sup><sup>で</sup><sup>き</sup><sup>る</sup><sup>だ</sup><sup>け</sup><sup>で</sup><sup>な</sup><sup>く</sup>、<sup>ず</sup><sup>っ</sup><sup>と</sup> 回転させておくことも可能であり、ワイヤー表示やキーボードの入力による人に対応する 球体の付け足し機能がある。しかしながら、画面上では、球体とほかの球体との関係の表 現は自由に操作できないといった問題がある。それをするためには、今のところ FCC モデ ルの 3次元視覚化ソ <sup>ト</sup><sup>ウ</sup><sup>ェ</sup><sup>ア</sup><sup>の</sup><sup>ラ</sup><sup>イ</sup><sup>ブ</sup><sup>ラ</sup><sup>リ</sup><sup>や</sup><sup>関</sup><sup>数</sup><sup>を</sup><sup>利</sup><sup>用</sup><sup>し</sup><sup>て</sup>、<sup>ソ</sup><sup>ー</sup><sup>ス</sup><sup>プ</sup><sup>ロ</sup><sup>グ</sup><sup>ラ</sup><sup>ム</sup><sup>を</sup><sup>直</sup><sup>接</sup> 変更せねばならない。藤澤氏は、人を表現する大きな球体のなかに小さな球体を入れて、 そ<sup>の</sup><sup>小</sup><sup>さ</sup><sup>な</sup><sup>球</sup><sup>体</sup><sup>と</sup><sup>大</sup><sup>き</sup><sup>な</sup><sup>球</sup><sup>体</sup><sup>と</sup><sup>を</sup><sup>結</sup><sup>ぶ</sup><sup>棒</sup><sup>を</sup><sup>か</sup><sup>け</sup><sup>る</sup><sup>と</sup><sup>き</sup>、<sup>小</sup><sup>さ</sup><sup>な</sup><sup>球</sup><sup>体</sup><sup>に</sup><sup>ま</sup><sup>っ</sup><sup>す</sup><sup>ぐ</sup><sup>に</sup><sup>棒</sup><sup>が</sup><sup>か</sup><sup>け</sup> ら<sup>れ</sup><sup>な</sup><sup>い</sup><sup>球</sup><sup>体</sup><sup>が</sup><sup>生</sup><sup>じ</sup><sup>る</sup><sup>こ</sup><sup>と</sup><sup>が</sup><sup>あ</sup><sup>り</sup>、<sup>そ</sup><sup>の</sup><sup>棒</sup><sup>を</sup><sup>曲</sup><sup>げ</sup><sup>る</sup><sup>必</sup><sup>要</sup><sup>が</sup><sup>あ</sup><sup>る</sup><sup>と</sup><sup>述</sup><sup>べ</sup><sup>て</sup><sup>い</sup><sup>る</sup>。<sup>今</sup><sup>後</sup>、<sup>そ</sup><sup>の</sup> 状<sup>態</sup><sup>を</sup><sup>ど</sup><sup>の</sup><sup>よ</sup><sup>う</sup><sup>に</sup><sup>見</sup><sup>や</sup><sup>す</sup><sup>く</sup><sup>表</sup><sup>示</sup><sup>す</sup><sup>る</sup><sup>の</sup><sup>か</sup><sup>を</sup><sup>解</sup><sup>決</sup><sup>す</sup><sup>べ</sup><sup>き</sup><sup>で</sup><sup>あ</sup><sup>る</sup>。

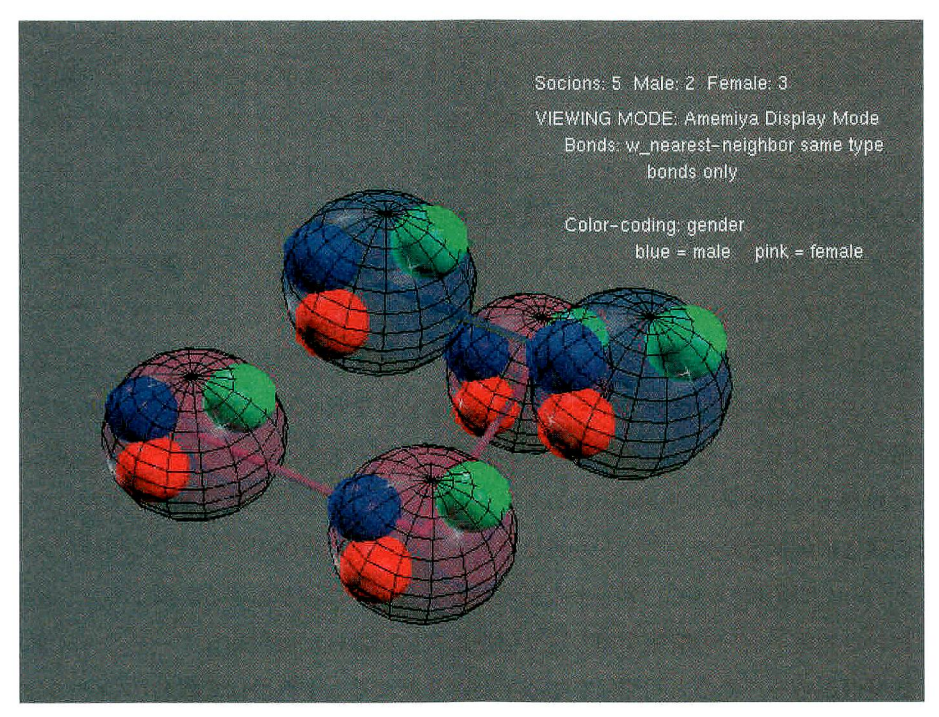

21 <sup>ソ</sup><sup>シ</sup><sup>オ</sup><sup>ン</sup> 3次<sup>元</sup><sup>表</sup><sup>示</sup>

人<sup>を</sup><sup>大</sup><sup>き</sup><sup>な</sup><sup>球</sup><sup>体</sup><sup>で</sup><sup>表</sup><sup>現</sup><sup>し</sup><sup>て</sup>、<sup>関</sup><sup>係</sup><sup>を</sup><sup>棒</sup><sup>で</sup><sup>大</sup><sup>き</sup><sup>な</sup><sup>球</sup><sup>体</sup><sup>と</sup><sup>ほ</sup><sup>か</sup><sup>の</sup><sup>大</sup><sup>き</sup><sup>な</sup><sup>球</sup><sup>体</sup><sup>と</sup><sup>に</sup><sup>つ</sup><sup>な</sup><sup>げ</sup><sup>て</sup><sup>表</sup><sup>現</sup><sup>し</sup><sup>て</sup><sup>い</sup><sup>る</sup>。 大きな球体のなかに、人が想像するほかの人を小さな球体で表現している。(2003年、藤澤氏の好意 により許可を褐て転載)

#### 4.7 Daisy

イングランドの小企業によって開発が進められてきた Daisy(James, 1998-2001) とい うソフトウェアは、ネットワークの表示を使ってインタラクティブなデータ分析 (Data AnalysIS Interactive!Y) を提供する。本稿では 1998年に公開されたバージョンとして 4.11.1 Lite 32 Bit をもとにして説明する。 Westphal & Blaxton (1998) の付属 CD-ROM に入っていたバージョンである。動作環境は Microsoft 社製の Windows 95 以降の OS で ある。読み込めるファイルには ASCIIファイルがある。正規バージョンでは、 Excelスプ レッドシート、Access、FoxPro、dBase、Focus Master Files などが読み込める。この ソフトウェアが描画するネットワークは 2から 3まで述べたネットワークとは異なり、 Krack Plot NetDrawの描画するネットワークとは根本的に異なる。

Westphal & Blaxtonによると、Daisyは幾年かさまざまな領域で利用され、広い範囲 の興味ある問題に適用されている。そのうちいくつかを例にあげると、ロンドンの地下鉄 の遅れを分析することや、大型エンジン工場で作られている機器に生じた欠陥とその機器 に生じたほかの欠陥に関連がないかチェックすること、電話システムの使用量を分析する こと、ワインの味覚評定の結果を見ること、ソフトウェアのプログラムにある欠陥をテス トすること、それから、競馬の結果を予測することがある。さまざまな問題をとりあつか える汎用性の高いソフトウェアといってよいだろう。これまであげてきたネットワーク表 示の方法とは異なるが、 Daisyを人間関係にも使用できることを示す。

ネットワークの表示についてだが、ノードは円環の軌跡のうえのみに配置できる。デー タベースのなかにあるフィールド間に関係があるかどうかを見ることができる。ここでは、 データベースを単なるデータとしてとらえ、フィールドを変数とよび、フィールド名を変 数名とよぶ。変数の値は数値型でも文字型でもよい。それぞれの変数を円環の軌跡にそれ ぞれ帯として表現し、変数の値を帯のなかに線で区切って作ったノードとして表現し、そ れぞれ異なった帯のあいだに関係のあるノード間に線を結んで表現できる。また、ノード にその属性に関するヒストグラムも表示可能であり、単にこの表示だけでも可能である。

こういった表示について、データの記述の方法とともに例をあげる。例1では、ある年 月日における電子上での情報交換の送受信を順次に記録した仮想的なデータベースをあげ る。送受信からそこでの人間関係を知る手がかりとなる。 1行目は変数名(フィールド名) であり、複数の変数を入力できるようにカンマで区切る。 time変数 (timeフィールド)と from変数、 to変数、 gender変数、 char変数がある。 <sup>2</sup>行目から最後の行まで、 <sup>1</sup>行目の 変数名の順序に合わせて、time 変数の値はメールを送信した時刻で、from 変数の値は送信

#### 1 <sup>カ</sup><sup>ン</sup><sup>マ</sup><sup>区</sup><sup>切</sup><sup>り</sup><sup>の</sup> ASCIIデ<sup>ー</sup><sup>タ</sup><sup>フ</sup><sup>ァ</sup><sup>イ</sup><sup>ル</sup>

time, from, to, gender, char 0:07, Mana bu, Takashi, male, 333 0:47, Mike, Lucy, male, 57 0:48, Min, Fei, female, 409 0:56, John, Lucy, male, 365 1:07, Manabu, Ken, male, 129 1:14, Fei, Mao, female, 258 1:15, Ken, Hanako, male, 7 1 :23, Takashi, Ken, male, 280 1:32, Ken, Taro, male, 141 22:17, Takashi, Manabu, male, 263 22:30, Hanako, Ken, female, 93 22:37, Nancy, Elizabeth, female, 15 22:41, Nancy, Mike, female, 376 22:45, Mao, Mike, male, 185 22:52, Nancy, Mao, female, 391 23:11, Taro, Takashi ,male, 467 23:13, Ken, Manabu, male, 220 23:17, Min, Mao, female, 409 23:44, Mao, Min, male, 419

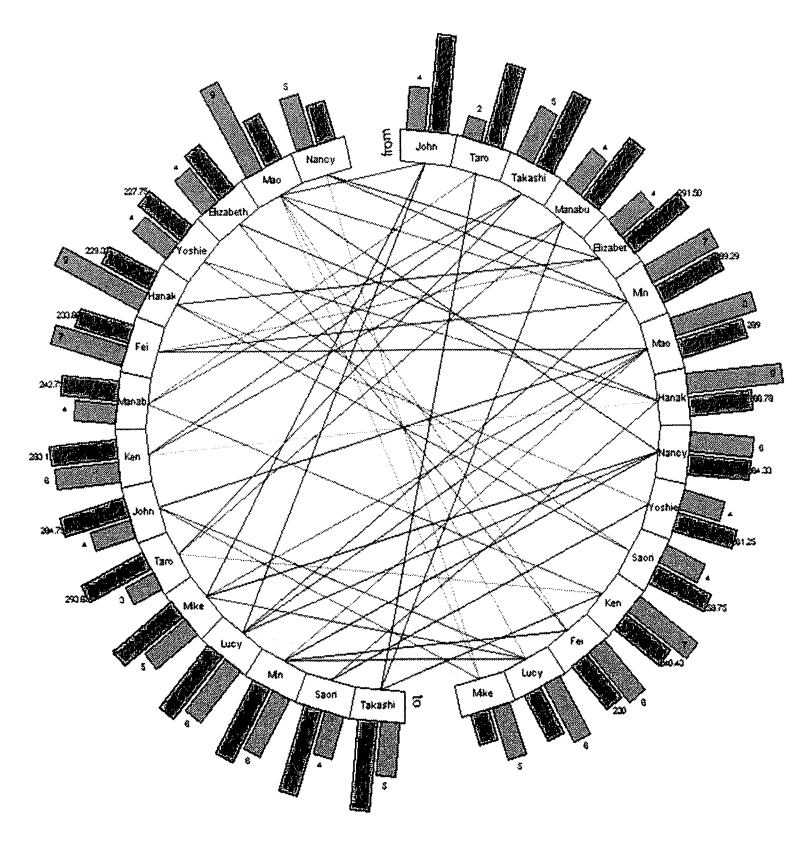

図 22 Daisy の図表

者の名前、 to変数の値は受信者の名前、 gender変数の値は送信者の性別、 char変数の値は 情報を送信する内容の文字数を記述した。

そういったデータを Daisyで読み込み、図表を描画すると、どの送信者がどの受信者に 情報を送信したかの頻度を自動的に求め、図 22のようにネットワークの描画ができる。そ のネットワークには、円環の軌跡のうえに from変数と to変数の帯があり、それぞれの変 数の値として人の名前がそれぞれの帯に記入される。送信者と受信者の関係があるなら線 で結び付けられる。何度も情報を送った場合には、線の色が濃くなり、あまり送っていな いなら線の色が薄くなる。また、各ノード上のヒストグラムに注意されたい。 from変数で は情報を送信した頻度、 to変数では情報を受信した頻度が、黄緑色のヒストグラムで右に 表現され、 from変数では平均何文字の情報を送信したのか、 to変数では平均何文字の情報 を受信したのかが、青色のヒストグラムで左に表現される。表現されたヒストグラムは数 値でも表される。

例として、情報の送受信をあげたが、電子ネットワーク上での CMC実験、チャット、メ ール、商取引などでの情報の送受信を想定した。もちろん、電子上でない情報交換を想定 してもよい。また、順次に記録していくだけのデータさえあれば、 Westphal& Blaxton が例としてあげたような問題にも適用できる。

#### 4.8 手で描かれたソシオグラムをソフトウエアで実現できるか

ここでは、これまで紹介してきたソフトウェアで 1.3であげたソシオグラムを描画でき るかどうかについて述べる。 KrackP!ot3. 0では、おおよそ Moreno(1934)の描いた図 7 のソシオグラムを作成することができる。

まず、ノードの配置について述べる。基本的にはノードの配置はあらかじめユーザが用 意した座標やマウスを使用すればどこでもできるので、ここでは自動的に配置できるかど うかに焦点を当てる。円環配置という機能を使えば、 (a)のような図を描くことができる。 これについては、 NetDrawでも可能である。 (b)のように少年と少女の属性でわけてノード を配置するためには、焼き鈍し法の設定で同じ型のノードに関する吸引作用の値を大きく してから焼き鈍し法を使用する必要がある。そういった方法では、ほかの焼き鈍しの設定 による干渉とノードの初期配置のため失敗することもある。そのときには、マウスでノー ドをいくつか移動させてやり直す必要がある。 (c)のような図は表示できない。自動的には 地理的な位置に合わせて描画できないからである。

つぎに、ノードの形態について述べる。これについては、KrackPlot 3.0 や NetDraw で

もほぽ同じである。 (a) (c)のようにノードを三角形に指定することができ、ユーザは何も 指定せずに少年と少女をノードの形態の違いによって識別させることも可能である。また、 ユーザが少年を三角形で少女を円で指定できる。本稿でのせた図では小さくて見にくいが、 Morenoのようにノードのなかに番号やイニシャルなどのラベルを入れることができる。 これについては NetDrawでは横にそういったラベルが示される。

線の形態については、矢印付きの線も描くことができるが、矢印を付ける設定をすれば、 どちらからも荷重があるときには線の両端に矢印が付く。矢印を付けない設定をすれば、 矢印はどちらにも付かないことになる。そのため、厳密には Morenoの図のようにはでき ない。また、 (c)のように好きと嫌いの荷重を色の違いで表示できる。「心情はない、あるい は関係はない」と「好きである」、「嫌いである」ことを表現するためには、それぞれ違っ た値にすると図を表示できる。たとえば、それぞれに対応させて「 0 と 1 、 2 | でデータ を記述する必要がある。ただし、原則的には、荷重の大きさは数値で表現できないが、 1 から 5までを好きで、 6から 10までを嫌いで表現しても、表示の段階で色にまとまりがな く、好きと嫌いを分類して見るためには不適切な表示になる。好きなら赤色を基調とした 色で、嫌いなら青色を基調した色で表示できれば、まとまりがあり見やすいのだが、その ようには自動的には色を割り当てない。 NetDrawを使用すれば、好きと嫌いを異なった種 類の荷重だと見なせば容易に表示できる(詳細は 4.3である)。また、荷重の大きさについ ては、 KrackPlot3. 0 NetDrawの両者において、線の太さや色の違いで表現できる。

Bock & Husain (1952) のような図を描画するためには、これまであげてきたソフトウ ェアでは NetDrawの主成分分析 (PCA) によるノードの配置で実現できる。しかも、ノ ード間に線を引くことができる。 Proctor(1953)のような図を作成するためには、 PCA 配置機能を使ったあと、マウスを使用してノードを移動させるしかない。

Northway (1940)の図については自動的にはノードを配置できないし、第 1選択のみの 荷重を表示させることもできない。似たような表示であるが、 NetDrawでは、ある一定の 大きさをこえる荷重のみの線を表示させることができる。

#### 5 おわりに

人間関係のネットワーク表示は、人間関係の研究者やその専門家ではない読者が、各行 為者とその他者との関係を早く読みとることのできる表示である。文章での表現では、「誰 が誰と関係して」といったことを繰り返さねばならないので、人間関係を把握するのに時

#### 関西大学『社会学部紀要』第34巻第2号

間がかかる。マトリックス表示では、ひとつずつ、ある行のラベルとある列のラベルを、 それからその行とその列の交わるセルに値が入っているかどうかを見てはじめて、行ラベ ルに対応する人と列ラベルに対応する人と関係があるかどうかを読みとれる。また、マト リックス表示させる人の数がどれだけ増えても、時間はかかるが正確にそういった関係を 読みとれる。それにたいして、ネットワーク表示では、人が多いとき、どの人とどの人が 関係しているかは見にくいが、複数のそういった関係を同時に早く読みとれやすい。

本稿では、そういったネットワークの基本的な表示やソシオン表記を 2で、おもに線の 形態に焦点をあわせて述べ、Freeman (2000) によってとりあげられた人間関係のネット ワークを 3で、それからソフトウェアで生成できる人間関係のネットワークを 4で、おも にノードの配置と形態のそれぞれの特徴に焦点をあわせて述べた。

人間関係をネットワークで表示するとき、汎用性のあるソフトウェアでは細かいところ まで手が行き届いておらずあまり便利とは言えない。それにたいして、人間関係をネット ワーク表示することを想定したソフトウェアのほうがその点において便利である。また、 例外も考えらる。人間関係のネットワーク表示として一般的ではない表示をしようと思え ば、汎用性のあるソフトウェアでしかそういった表示を実現できないものもある。あるい は、ほかの分野で使用されるソフトウェアのほうがそういった表示を実現させてくれる可 能性もある。前者については 4.7で示した。そこでは、 Daisyを利用して、電子上での人間 関係を知る手がかりとして、各行為者とその他者との情報交換の関係を表示するとともに、 送信の合計や受信の合計などを表示できることを示した。後者については 4.4 4.6で示 した。そこでは、分子構造を表示させる MAGEというソフトウェアは人間関係を 3次元の ネットワークで表示でき、Cook氏の原子核モデルのためのソフトウェアはソシオン表記 3次元で表示できることを示した。

本稿において、ネットワークを表示する汎用性のあるソフトウェアとして、Daisyのみを 紹介したが、 ALTA Analytics社製の NETMAP(NetMap Analytics, LLC, 2001) とい ったソフトウェアもある。特殊なことをしないかぎり、社会ネットワーク表示のために開 発された KrackPlot や NetDraw のほうがそれらよりも便利であると思われる。そういっ た便利なものとして、ほかには Valdis Krebs氏の Inflow(Krebs, 2003) というソフトウ ェアもある。

これまで、ネットワーク表示について述べるとき、本稿の目的のため、ノードを人とし てとらえ、線を人の心情や知っているか否か、選択か排斥かそのどちらでもないといった 関係としてとらえて、人間関係のみについて述べてきた。もちろん、ノードを個人ではな

く<sup>集</sup><sup>団</sup><sup>と</sup><sup>し</sup><sup>て</sup><sup>と</sup><sup>ら</sup><sup>え</sup><sup>て</sup><sup>も</sup><sup>よ</sup><sup>い</sup>。<sup>さ</sup><sup>ら</sup><sup>に</sup>、<sup>ノ</sup><sup>ー</sup><sup>ド</sup><sup>を</sup><sup>人</sup><sup>と</sup><sup>は</sup><sup>異</sup><sup>な</sup><sup>る</sup><sup>社</sup><sup>会</sup><sup>の</sup><sup>構</sup><sup>成</sup><sup>要</sup><sup>素</sup><sup>と</sup><sup>し</sup><sup>て</sup><sup>と</sup><sup>ら</sup> え、<sup>線</sup><sup>を</sup><sup>人</sup><sup>の</sup><sup>心</sup><sup>情</sup><sup>と</sup><sup>は</sup><sup>異</sup><sup>な</sup><sup>る</sup><sup>関</sup><sup>係</sup><sup>と</sup><sup>し</sup><sup>て</sup><sup>と</sup><sup>ら</sup><sup>え</sup><sup>て</sup>、<sup>人</sup><sup>間</sup><sup>関</sup><sup>係</sup><sup>と</sup><sup>は</sup><sup>異</sup><sup>な</sup><sup>る</sup><sup>関</sup><sup>係</sup><sup>に</sup><sup>つ</sup><sup>い</sup><sup>て</sup><sup>述</sup><sup>べ</sup> る<sup>こ</sup><sup>と</sup><sup>が</sup><sup>可</sup><sup>能</sup><sup>で</sup><sup>あ</sup><sup>る</sup>。<sup>た</sup><sup>と</sup><sup>え</sup><sup>ば</sup>、<sup>国</sup><sup>内</sup><sup>の</sup><sup>産</sup><sup>業</sup><sup>関</sup><sup>連</sup><sup>表</sup><sup>を</sup><sup>総</sup><sup>務</sup><sup>省</sup><sup>が</sup><sup>公</sup><sup>表</sup><sup>し</sup><sup>て</sup><sup>い</sup><sup>る</sup><sup>が</sup>、<sup>産</sup><sup>業</sup><sup>を</sup><sup>ノ</sup> ー<sup>ド</sup><sup>で</sup><sup>表</sup><sup>現</sup><sup>し</sup>、<sup>お</sup><sup>金</sup><sup>の</sup><sup>流</sup><sup>れ</sup><sup>を</sup><sup>線</sup><sup>で</sup><sup>表</sup><sup>現</sup><sup>し</sup>、<sup>値</sup><sup>付</sup><sup>き</sup><sup>の</sup><sup>ネ</sup><sup>ッ</sup><sup>ト</sup><sup>ワ</sup><sup>ー</sup><sup>ク</sup><sup>で</sup><sup>表</sup><sup>示</sup><sup>す</sup><sup>れ</sup><sup>ば</sup>、<sup>産</sup><sup>業</sup><sup>間</sup><sup>の</sup> お<sup>金</sup><sup>の</sup><sup>流</sup><sup>れ</sup><sup>が</sup><sup>よ</sup><sup>く</sup><sup>読</sup><sup>み</sup><sup>と</sup><sup>れ</sup><sup>る</sup>。<sup>産</sup><sup>業</sup><sup>を</sup><sup>支</sup><sup>え</sup><sup>て</sup><sup>い</sup><sup>る</sup><sup>の</sup><sup>は</sup><sup>人</sup><sup>で</sup><sup>あ</sup><sup>る</sup><sup>が</sup>、<sup>産</sup><sup>業</sup><sup>関</sup><sup>連</sup><sup>表</sup><sup>で</sup><sup>の</sup><sup>関</sup><sup>係</sup><sup>と</sup> い<sup>う</sup><sup>の</sup><sup>は</sup><sup>お</sup><sup>金</sup><sup>だ</sup><sup>け</sup><sup>で</sup><sup>あ</sup><sup>り</sup>、<sup>産</sup><sup>業</sup><sup>関</sup><sup>連</sup><sup>は</sup><sup>人</sup><sup>間</sup><sup>関</sup><sup>係</sup><sup>と</sup><sup>は</sup><sup>異</sup><sup>な</sup><sup>る</sup>。<sup>し</sup><sup>か</sup><sup>し</sup><sup>な</sup><sup>が</sup><sup>ら</sup>、<sup>産</sup><sup>業</sup><sup>間</sup><sup>の</sup><sup>お</sup><sup>金</sup> の<sup>流</sup><sup>れ</sup><sup>を</sup><sup>表</sup><sup>示</sup><sup>す</sup><sup>る</sup><sup>こ</sup><sup>と</sup><sup>に</sup><sup>も</sup><sup>適</sup><sup>用</sup><sup>で</sup><sup>き</sup><sup>る</sup>。<sup>本</sup><sup>稿</sup><sup>で</sup><sup>述</sup><sup>べ</sup><sup>て</sup><sup>き</sup><sup>た</sup><sup>こ</sup><sup>と</sup><sup>は</sup>、<sup>そ</sup><sup>の</sup><sup>例</sup><sup>を</sup><sup>見</sup><sup>て</sup><sup>分</sup><sup>か</sup><sup>る</sup><sup>よ</sup> う<sup>に</sup>、<sup>人</sup><sup>間</sup><sup>関</sup><sup>係</sup><sup>と</sup><sup>い</sup><sup>っ</sup><sup>た</sup><sup>限</sup><sup>定</sup><sup>さ</sup><sup>れ</sup><sup>た</sup><sup>ネ</sup><sup>ッ</sup><sup>ト</sup><sup>ワ</sup><sup>ー</sup><sup>ク</sup><sup>表</sup><sup>示</sup><sup>だ</sup><sup>け</sup><sup>で</sup><sup>な</sup><sup>く</sup><sup>そ</sup><sup>れ</sup><sup>を</sup><sup>包</sup><sup>括</sup><sup>す</sup><sup>る</sup><sup>社</sup><sup>会</sup><sup>の</sup><sup>ネ</sup> ッ<sup>ト</sup><sup>ワ</sup><sup>ー</sup><sup>ク</sup><sup>表</sup><sup>示</sup><sup>に</sup><sup>拡</sup><sup>張</sup><sup>で</sup><sup>き</sup><sup>る</sup>。<sup>産</sup><sup>業</sup><sup>関</sup><sup>連</sup><sup>表</sup><sup>に</sup><sup>お</sup><sup>け</sup><sup>る</sup><sup>産</sup><sup>業</sup><sup>も</sup><sup>人</sup><sup>間</sup><sup>関</sup><sup>係</sup><sup>に</sup><sup>お</sup><sup>け</sup><sup>る</sup><sup>人</sup><sup>も</sup><sup>社</sup><sup>会</sup><sup>の</sup><sup>構</sup> 成<sup>要</sup><sup>素</sup><sup>と</sup><sup>い</sup><sup>っ</sup><sup>た</sup><sup>意</sup><sup>味</sup><sup>で</sup>、<sup>社</sup><sup>会</sup><sup>ネ</sup><sup>ッ</sup><sup>ト</sup><sup>ワ</sup><sup>ー</sup><sup>ク</sup><sup>分</sup><sup>析</sup><sup>の</sup><sup>枠</sup><sup>組</sup><sup>み</sup><sup>の</sup><sup>ひ</sup><sup>と</sup><sup>つ</sup><sup>で</sup><sup>あ</sup><sup>る</sup>。 4のソフトウェ アのうち、KrackPlot や NetDraw の紹介をしたとき、本稿の目的にあわせて、人間関係だ け<sup>に</sup><sup>焦</sup><sup>点</sup><sup>を</sup><sup>あ</sup><sup>て</sup><sup>紹</sup><sup>介</sup><sup>し</sup><sup>た</sup><sup>が</sup>、<sup>そ</sup><sup>れ</sup><sup>ら</sup><sup>の</sup><sup>開</sup><sup>発</sup><sup>者</sup><sup>は</sup><sup>人</sup><sup>間</sup><sup>関</sup><sup>係</sup><sup>の</sup><sup>ネ</sup><sup>ッ</sup><sup>ト</sup><sup>ワ</sup><sup>ー</sup><sup>ク</sup><sup>表</sup><sup>示</sup><sup>よ</sup><sup>り</sup><sup>も</sup><sup>広</sup><sup>義</sup><sup>な</sup> 社<sup>会</sup><sup>ネ</sup><sup>ッ</sup><sup>ト</sup><sup>ワ</sup><sup>ー</sup><sup>ク</sup><sup>表</sup><sup>示</sup><sup>を</sup><sup>想</sup><sup>定</sup><sup>し</sup><sup>て</sup><sup>い</sup><sup>る</sup>。

人<sup>間</sup><sup>関</sup><sup>係</sup><sup>を</sup><sup>研</sup><sup>究</sup><sup>対</sup><sup>象</sup><sup>と</sup><sup>す</sup><sup>る</sup><sup>と</sup><sup>き</sup>、<sup>ネ</sup><sup>ッ</sup><sup>ト</sup><sup>ワ</sup><sup>ー</sup><sup>ク</sup><sup>に</sup><sup>よ</sup><sup>る</sup><sup>視</sup><sup>覚</sup><sup>表</sup><sup>示</sup><sup>を</sup><sup>も</sup><sup>ち</sup><sup>い</sup><sup>る</sup><sup>と</sup><sup>便</sup><sup>利</sup><sup>で</sup><sup>あ</sup><sup>る</sup> こ<sup>と</sup><sup>は</sup><sup>さ</sup><sup>き</sup><sup>に</sup><sup>述</sup><sup>べ</sup><sup>た</sup><sup>と</sup><sup>お</sup><sup>り</sup><sup>で</sup><sup>あ</sup><sup>る</sup>。<sup>文</sup><sup>章</sup><sup>で</sup><sup>の</sup><sup>表</sup><sup>現</sup><sup>や</sup><sup>マ</sup><sup>ト</sup><sup>リ</sup><sup>ッ</sup><sup>ク</sup><sup>ス</sup><sup>表</sup><sup>示</sup><sup>よ</sup><sup>り</sup><sup>も</sup>、<sup>複</sup><sup>数</sup><sup>の</sup><sup>人</sup><sup>の</sup> 関<sup>係</sup><sup>を</sup><sup>同</sup><sup>時</sup><sup>に</sup><sup>早</sup><sup>く</sup><sup>読</sup><sup>み</sup><sup>と</sup><sup>れ</sup><sup>る</sup><sup>か</sup><sup>ら</sup><sup>で</sup><sup>あ</sup><sup>る</sup>。<sup>た</sup><sup>だ</sup><sup>し</sup>、<sup>関</sup><sup>係</sup><sup>が</sup><sup>複</sup><sup>雑</sup><sup>で</sup><sup>あ</sup><sup>る</sup><sup>と</sup><sup>同</sup><sup>時</sup><sup>に</sup><sup>読</sup><sup>み</sup><sup>と</sup><sup>り</sup><sup>に</sup> く<sup>い</sup>。<sup>そ</sup><sup>の</sup><sup>場</sup><sup>合</sup><sup>に</sup><sup>は</sup>、<sup>因</sup><sup>子</sup><sup>分</sup><sup>析</sup><sup>や</sup><sup>主</sup><sup>成</sup><sup>分</sup><sup>分</sup><sup>析</sup>、<sup>多</sup><sup>次</sup><sup>元</sup><sup>尺</sup><sup>度</sup><sup>法</sup>、<sup>焼</sup><sup>き</sup><sup>鈍</sup><sup>し</sup><sup>法</sup><sup>な</sup><sup>ど</sup><sup>の</sup><sup>計</sup><sup>算</sup><sup>論</sup><sup>的</sup> な<sup>手</sup><sup>法</sup><sup>に</sup><sup>よ</sup><sup>っ</sup><sup>て</sup><sup>人</sup><sup>を</sup><sup>表</sup><sup>現</sup><sup>す</sup><sup>る</sup><sup>ノ</sup><sup>ー</sup><sup>ド</sup><sup>の</sup><sup>配</sup><sup>置</sup><sup>を</sup><sup>考</sup><sup>慮</sup><sup>す</sup><sup>る</sup><sup>と</sup><sup>よ</sup><sup>い</sup>。<sup>そ</sup><sup>う</sup><sup>い</sup><sup>っ</sup><sup>た</sup><sup>機</sup><sup>能</sup><sup>を</sup><sup>も</sup><sup>っ</sup><sup>た</sup><sup>社</sup> 会<sup>ネ</sup><sup>ッ</sup><sup>ト</sup><sup>ワ</sup><sup>ー</sup><sup>ク</sup><sup>描</sup><sup>画</sup><sup>の</sup><sup>ソ</sup><sup>フ</sup><sup>ト</sup><sup>ウ</sup><sup>ェ</sup><sup>ア</sup><sup>が</sup><sup>公</sup><sup>開</sup><sup>さ</sup><sup>れ</sup>、<sup>現</sup><sup>在</sup><sup>で</sup><sup>は</sup><sup>以</sup><sup>前</sup><sup>と</sup><sup>く</sup><sup>ら</sup><sup>べ</sup><sup>て</sup><sup>多</sup><sup>大</sup><sup>な</sup><sup>労</sup><sup>力</sup><sup>を</sup><sup>費</sup> や<sup>す</sup><sup>こ</sup><sup>と</sup><sup>な</sup><sup>く</sup><sup>ネ</sup><sup>ッ</sup><sup>ト</sup><sup>ワ</sup><sup>ー</sup><sup>ク</sup><sup>の</sup><sup>描</sup><sup>画</sup><sup>が</sup><sup>可</sup><sup>能</sup><sup>と</sup><sup>な</sup><sup>っ</sup><sup>た</sup>。

註

- \* 1 コ<sup>ン</sup><sup>ピ</sup><sup>ュ</sup><sup>ー</sup><sup>タ</sup><sup>グ</sup><sup>ラ</sup><sup>フ</sup><sup>ィ</sup><sup>ッ</sup><sup>ク</sup><sup>ス</sup><sup>で</sup><sup>描</sup><sup>か</sup><sup>れ</sup><sup>た</sup><sup>物</sup><sup>体</sup><sup>な</sup><sup>ど</sup><sup>を</sup><sup>配</sup><sup>置</sup><sup>し</sup><sup>た</sup> 3次<sup>元</sup><sup>の</sup><sup>仮</sup><sup>想</sup><sup>空</sup><sup>間</sup><sup>を</sup><sup>イ</sup><sup>ン</sup><sup>タ</sup><sup>ー</sup><sup>ネ</sup><sup>ッ</sup><sup>ト</sup><sup>上</sup> で生成するための言語仕様である。
- \* 2 グ<sup>ラ</sup><sup>フ</sup><sup>理</sup><sup>論</sup><sup>で</sup><sup>い</sup><sup>う</sup><sup>グ</sup><sup>ラ</sup><sup>フ</sup> (graph) <sup>の</sup><sup>こ</sup><sup>と</sup><sup>で</sup><sup>あ</sup><sup>る</sup>。<sup>グ</sup><sup>ラ</sup><sup>フ</sup><sup>は</sup><sup>頂</sup><sup>点</sup> (vertex) と頂点間に接続している (edge)か<sup>ら</sup><sup>成</sup><sup>り</sup><sup>立</sup><sup>つ</sup><sup>も</sup><sup>の</sup><sup>で</sup><sup>あ</sup><sup>る</sup>。<sup>頂</sup><sup>点</sup><sup>は</sup><sup>あ</sup><sup>る</sup><sup>空</sup><sup>間</sup><sup>に</sup><sup>位</sup><sup>置</sup><sup>す</sup><sup>る</sup><sup>点</sup><sup>で</sup><sup>あ</sup><sup>り</sup>、<sup>辺</sup><sup>は</sup><sup>点</sup><sup>と</sup><sup>点</sup><sup>と</sup><sup>に</sup><sup>つ</sup><sup>な</sup><sup>が</sup><sup>る</sup><sup>線</sup> で<sup>あ</sup><sup>る</sup>。<sup>接</sup><sup>続</sup><sup>し</sup><sup>て</sup><sup>い</sup><sup>る</sup> (incident) <sup>と</sup><sup>は</sup>、<sup>点</sup><sup>と</sup><sup>点</sup><sup>を</sup><sup>つ</sup><sup>な</sup><sup>い</sup><sup>で</sup><sup>い</sup><sup>る</sup><sup>と</sup><sup>い</sup><sup>う</sup><sup>意</sup><sup>味</sup><sup>で</sup><sup>あ</sup><sup>る</sup>。<sup>隣</sup><sup>接</sup><sup>し</sup><sup>て</sup><sup>い</sup><sup>る</sup> (adjacent)と<sup>も</sup><sup>い</sup><sup>う</sup>。<sup>グ</sup><sup>ラ</sup><sup>フ</sup><sup>は</sup><sup>ど</sup><sup>の</sup><sup>頂</sup><sup>点</sup><sup>と</sup><sup>ど</sup><sup>の</sup><sup>頂</sup><sup>点</sup><sup>が</sup><sup>接</sup><sup>続</sup><sup>し</sup><sup>て</sup><sup>い</sup><sup>る</sup><sup>か</sup><sup>否</sup><sup>か</sup><sup>だ</sup><sup>け</sup><sup>の</sup><sup>性</sup><sup>質</sup><sup>を</sup><sup>も</sup><sup>っ</sup><sup>た</sup><sup>も</sup><sup>の</sup><sup>で</sup> あることに注意されたい。たとえば、図 2には 4つ<sup>の</sup><sup>異</sup><sup>な</sup><sup>っ</sup><sup>た</sup><sup>図</sup><sup>が</sup><sup>あ</sup><sup>る</sup><sup>が</sup>、<sup>そ</sup><sup>れ</sup><sup>ら</sup><sup>は</sup><sup>す</sup><sup>べ</sup><sup>て</sup><sup>同</sup><sup>じ</sup><sup>グ</sup><sup>ラ</sup><sup>フ</sup> で<sup>あ</sup><sup>る</sup>。<sup>ま</sup><sup>た</sup>、<sup>グ</sup><sup>ラ</sup><sup>フ</sup><sup>は</sup><sup>幾</sup><sup>何</sup><sup>学</sup><sup>図</sup><sup>形</sup><sup>と</sup><sup>異</sup><sup>な</sup><sup>る</sup><sup>こ</sup><sup>と</sup><sup>に</sup><sup>も</sup><sup>注</sup><sup>意</sup><sup>さ</sup><sup>れ</sup><sup>た</sup><sup>い</sup>。<sup>頂</sup><sup>点</sup><sup>の</sup><sup>数</sup><sup>が</sup><sup>同</sup><sup>じ</sup><sup>で</sup>、<sup>頂</sup><sup>点</sup><sup>の</sup><sup>接</sup><sup>続</sup><sup>の</sup> 仕方が同じ幾何学図形が複数あったとしよう。頂点の位置が違い、辺の形(直線や曲線)が違うなら、 そ<sup>れ</sup><sup>ら</sup><sup>の</sup><sup>幾</sup><sup>何</sup><sup>学</sup><sup>図</sup><sup>形</sup><sup>は</sup><sup>グ</sup><sup>ラ</sup><sup>フ</sup><sup>と</sup><sup>い</sup><sup>う</sup><sup>点</sup><sup>で</sup><sup>は</sup><sup>同</sup><sup>じ</sup><sup>で</sup><sup>あ</sup><sup>っ</sup><sup>て</sup><sup>も</sup>、<sup>幾</sup><sup>何</sup><sup>学</sup><sup>図</sup><sup>形</sup><sup>と</sup><sup>い</sup><sup>う</sup><sup>点</sup><sup>で</sup><sup>は</sup><sup>異</sup><sup>な</sup><sup>る</sup>。<sup>た</sup><sup>と</sup><sup>え</sup>

ば、星のマーク(☆)と正十角形とは異なった図形であるが、その2つは同じグラフである。

- \* 3 有向グラフ (directed graph) を接続の仕方に方向性のあるグラフという意味で使用している。もう 少し丁寧にいえば、頂点 iはもういっぼうの頂点 jに接続しているが、頂点 jは頂点 iには接続してい ない辺で構成されたグラフという意味で使用している。
- \* 4 KrackPlot 3はネットワークの図を GIF形式の画像や PostScript形式で出力することができる。 GIF形式で出力された図は粗いので、本稿では、PostScript形式で出力したファイルを Ghostgum Software Pty社製の GSViewで読み込んで表示させた図を転載している。
- \* 5 これは KrackPlot3. 0特有の手法ではない。焼き鈍し法は、何らかの目的を最適解で達成させるとき に、工学の領域でしばしば使われるアルゴリズムである。詳細の手続きの解説については他書にゆだね るが、 KrackPlot3. 0のマニュアル (Krackardt,Blythe, & McGrath, 1995) を参考にして、ここで はグラフの配置に焼き鈍し法を応用した手続きについて簡単に述べる。焼き鈍し法は与えられたグラ フのポジションから始める。そのとき、焼き鈍しのアルゴリズムによって定義された円の周囲にそって 個々のノードがランダムに移動する。もう一度、そのノードが移動し、それが、先ほど定義されたグラ フ配置の次元でもとよりも良いか悪いか、そのルーチンがその新しいグラフ配置を再評価する。もし、 それがもとのグラフ配置よりも良いなら、その新しいノードのポジションが受けいられる。もし、それ がもとより悪いなら、その新しいノードの配置は、均衡 (equations)の熱 (temperature)に依拠した 小さい確率で受け入れられ、新しいグラフの自動的な配置は結局のところ悪くなる。焼き鈍し法は、局 所的な解で収束するのを避けるために、いくらかの確率でノードの悪い配置を受け入れる。焼き鈍しの 過程では、初期設定による重み、あるいはユーザの設定による重みを使って、ノードと線に対する規則 性がどれだけ当てはまっているかを評価する。ところで、増井 (1992)は、その種の手法にユーザとの 対話型インターフェイスを適用することで、ユーザの好むグラフの配置からさまざまな規則性の重み を推定させ(このことにより、ユーザの好むグラフの配置をプログラムに経験的に把握させることがで きる)、その重みをグラフの配置のときに利用できるようにした。彼は、その経験的な把握の際に、遺 伝的アルゴリズムを応用して最適解を求めた。これにより、ユーザがいくつかの重みを設定して試行錯 誤しなくても、プログラムが自動的にユーザの目的(曖昧でもよい)にあわせたグラフ配置をしようと する。しかしながら、実際に、ユーザの目的にあわせたグラフ配置を実現するためには、規則性を表現 する計算論的な手続きによって得られる指標や制約を、あらかじめ考えられるかぎり用意しなければ ならないと考えられる。増井はすべてのノード間の距離がある定数値よりも大きいという制約や、線が できるだけ交差しない制約などを取り入れた。増井の目的は、遺伝的アルゴリズムを利用すれば、ユー ザの目的にあわせたグラフを描画できるといったことを強調するものであった。彼の考えを取り入れ て実用化するときに、注意すべきことには、ユーザが望むことは多様であるため、集団心理学で扱われ てきた中心性指数や凝集性指数なども取り入れるべきことと、ちょっとした規則性の制約も用意しな ければならいことがある。そうでなければ、ユーザの求める規則性をすべて把握できず(曖昧な目的の 場合にはユーザに問題があることもある)、ユーザの多様な目的に合わすことができない。こういった 機能があれば、実現可能な範囲で、ユーザにとって満足のいくようなグラフの配置は、人が手を加えず に実現できるだろう。残念ながら、KrackPlot や Pajek、Mage、NetDraw は、この増井の考案した 機能を実装していない。
- \* 6 Pajek は Vladimir Batagelj 氏と Andrej MrvarPajek 氏らによって開発されたソフトウェアであ り、人間関係をネットワーク表示できる。

#### 引<sup>用</sup><sup>文</sup><sup>献</sup>

Alba, R., & Gutmann, M.P. 1972 SOCK: A sociometric analysis system. Behavioral Science, 17, 326-327 雨宮俊彦 2001 エ<sup>ー</sup><sup>ジ</sup><sup>ェ</sup><sup>ン</sup><sup>ト</sup>。<sup>牒</sup><sup>境</sup><sup>相</sup><sup>互</sup><sup>作</sup><sup>用</sup><sup>モ</sup><sup>デ</sup><sup>ル</sup><sup>と</sup><sup>ソ</sup><sup>シ</sup><sup>オ</sup><sup>ン</sup><sup>理</sup><sup>論</sup>(I)---荷<sup>重</sup><sup>関</sup><sup>係</sup><sup>の</sup><sup>モ</sup><sup>デ</sup><sup>ル</sup><sup>化</sup><sup>の</sup><sup>こ</sup><sup>こ</sup><sup>ろ</sup>

み.関西大学社会学部紀要, 32(2), 253-291.

Bock, R.D., & Husain, S.Z. 1952 Factors of the tele: A preliminary report. Sociometry, 15, 206-219.

Borgatti, S.P., Everett, M.G., & Freeman, L.C. 2002 Ucinet for Windows: Software for social network analysis. Harvard: Analytic Technologies (http://analytictech.com/ucineL5\_description.htm).

Card, S,K., Mackinlay, J,D., & Shneiderman, B. 1999 Information visualization: Using vision to think. Morgan Kaufman.

藤澤等 1997 ソシオン理論のコア ––心と社会のネットワーク. 北大路書房.

Freeman, L.C., Webster, C.M., & Kirke, D.M. 1998 Exploring social structure using dynamic threedimensional color images. Social Networks, 20, 109-118.

Freeman, L.C. 2000 Visualizing social networks. Jounal of Social Structure, 1(1).

- Heider, F. 1958 The psychology of interpersonal relations. John Wiley & Sons. 大橋正夫(訳) 1978 対 人関係の心理学.誠信書房.
- Jennings, H. 1937 Structure of leadership: Development and sphere of influence. Sociometry, 1, 99-143. James, M. 1998-2001 Daisy Analysis. http://www.daisy.co.uk/.
- 木村洋二・藤澤等・雨宮俊彦 1990 ソシオンの理論――ソーシャル・ネットワークへのシステム・ダイナ ミック・アプローチ.関西大学社会学部紀要, 21(2), 67-143.
- 木村洋二 1995 視線と「私」 一鏡像のネットワークとしての社会.弘文堂.
- Krackhardt, D., Blythe, J., and McGrath, C. 1995 KrackPlot 3.0 user's manual. Pittsburgh: Carnegie-Mellon University (http://www-2.cs.cmu.edu/~kraut/orgcomm/kp3man.pdf).
- Krebs, V 2003 InFlow Social network analysis software and services by Valdis Krebs. http://www. orgnet.com.

Laumann, E.O., & Guttman, L. 1966 The relative associational contiguity of occupations in an urban setting. American Sociological Review. 31, 169-178.

- 増井俊之 1992 遺伝子アルゴリズムを用いた対話的図形配置. 情報処理学会ヒューマンインタフェース 研究会研究報告, 92, 41-48.
- Moreno, J.L. 1934 Who shall survive? : a new approach to the problem of human interrelations. Washington, DC: Nervous and Mental Disease Publishing Company (Toronto: UT Back-in-Print Service).
- 中里浩明・田中国夫 1973 対人態度の感情構造に関する研究. 心理学研究, 44, 92-96.
- NetMap Analytics, LLC 2001 NetMap Analytics. http://www.altaanalytics.com/
- Northway, M.L. 1940 A method for depicting social relationships obtained be sociometric testing. Sociometry, 3, 144-150.
- Peirce, C,S. 1985 パース著作集 1 (現象学). 勁草書房.
- Proctor, C. 1953 Informal social systems. In C.P. Loomis, ].0. Moralis, R.A. Clifford, & O.E. Leonard (Eds.), Turrialba: Social systems and the introduction of change. Pp. 73-88. Free Press.

斉藤勇 1981 対人関係入門――図式でみる対人行動と対人感情の心理学. 総合労働研究所.

Westphal, C., & Blaxton, T. 1998 Data mining solutions : methods and tools for solving real-world

problems (toolkits) BK & CD-ROM edition. John Wiley & Sons.

-2003. 3 .12. 受稿ー

 $\sim$